# **Quick Start**

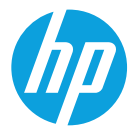

Quick Start Brzi početak Бърз старт Úvodní příručka Kiirjuhend Γρήγορη έναρξη Brzi početak rada Ātrās darba sākšanas rokasgrāmata Trumpasis vadovas Gyorskalauz Pornire rapidă Príručka pre rýchly štart Hitri začetek Brzi početak התחלה מהירה

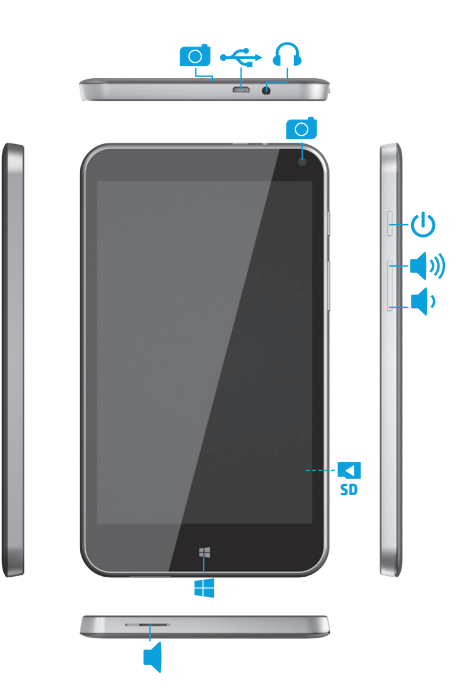

## **Table of Contents**

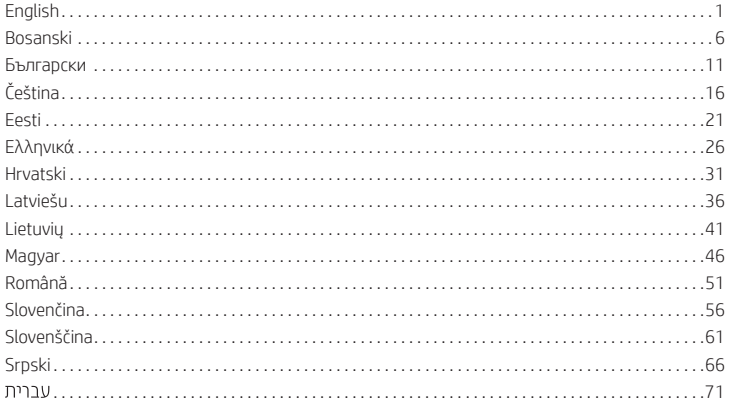

## <span id="page-1-0"></span>**Setting up your tablet**

**Note:** Features may vary by model and country.

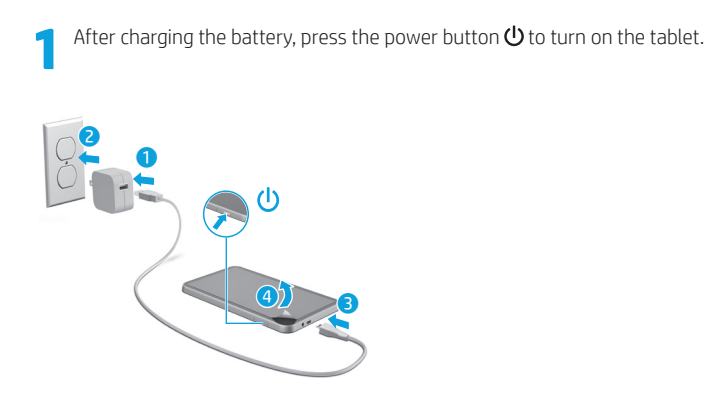

**2** Follow the on-screen instructions to select a language, a wireless network, and ■ a Microsoft<sup>®</sup> account.

**NOTE:** If you do not have a Microsoft account, you can create one now.

## **Turn off the tablet**

Press the power button  $\bigcup$ . If your tablet becomes unresponsive, press and hold the power button  $\bigcup$  until the tablet turns off.

## **Navigating the Windows Start screen**

The Windows® Start screen provides a central location where you can access your information and email, browse the Web, stream videos, view photos, and access social media websites.

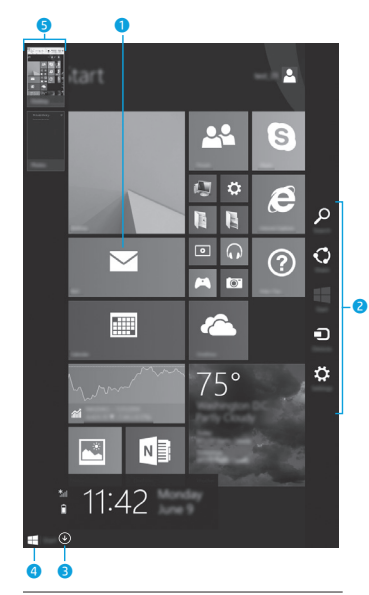

**NOTE:** The appearance of the Start screen may vary.

## $\bullet$  Open an app:

Tap a Start screen app. To quickly return to the Start screen, tap the Start button in the lower-left corner of the screen.

## 2 **Display the charms (Search, Share, Start, Devices, and Settings):**

Swipe from the right edge of the touch screen.

## 3 **Find a list of all apps on your tablet:**

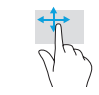

Swipe to the left until the arrow  $\circledast$ appears, and then tap the arrow in the lower-left corner of the Start screen.

## 4 **Display the Start menu**

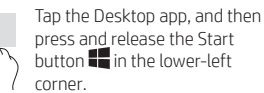

## 5 **Switch between open apps:**

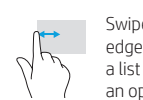

Swipe in and out from the left edge of the touch screen to reveal a list of open apps, and then tap an open app.

## **? Find more information**

To learn about Windows, select the **Getting Started with Windows 8**  $\stackrel{\triangle}{\Rightarrow}$  **app\* on the** Start screen.

To access Help and Support from the Start screen, tap  $\Omega$ , type help on the Start screen, and then from the Search window, select **Help and Support**.

\*Select models only.

## **Change your tablet's view**

The Auto-rotate feature allows you to change your tablet's view. For landscape view, hold the tablet horizontally. For portrait view, hold the tablet vertically.

**NOTE:** Some apps do not rotate automatically.

## **Back up your data**

HP strongly encourages you to periodically back up your personal data and media on your tablet to another computer, a dedicated storage device, or to the cloud using one of several commercially available solutions. For more information, access the user guide from **HP Support Assistant** app.

## **Search for an app, setting, or file**

- 1. From the Start screen, tap  $\mathcal{P}$ , and then begin typing the name of an app, setting, or file.
- 2. Select the app, setting, or file from the list that is displayed on the screen.

### **Return to the Start screen** Press the Windows button  $\blacksquare$ .

## **Use a micro SD card**

- 1. Turn off the tablet, and then disconnect the tablet from external power.
- 2. Insert a micro SD card (purchased separately) in the micro SD slot.

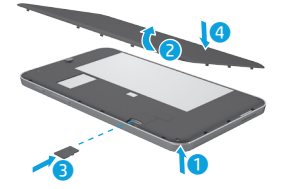

## **More HP resources**

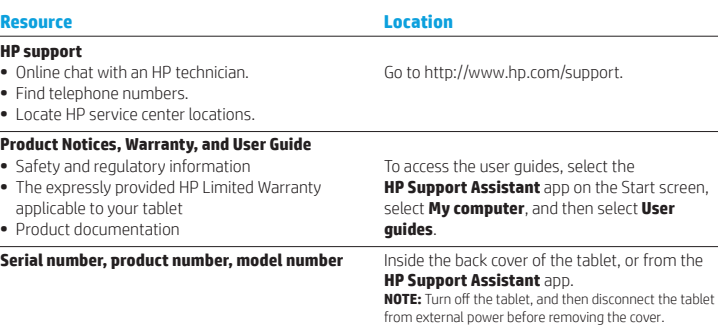

#### **Product description**

This product is a lightweight tablet and features a thin-panel display, processor, RAM, integrated battery pack, and an external AC adapter. This printed *Quick Start* guide identifies the hardware components of your tablet. The AC adapter has a rating of 100-240 V ac, 50/60 Hz, 0.3-1.0 A. You can access the latest user guide from the

#### **HP Support Assistant** app.

### **Specification**

The tablet operates on DC power, which can be supplied by an AC or a DC power source. The AC power source must be rated 100-240 V, 50/60 Hz.

**NOTE:** The tablet can operate on DC power using an industry-standard micro-B USB cable. The HP adapter included with your tablet is recommended for charging the tablet.

**Temperature** Operating: Metric, 0°C to 40°C; U.S., 32°F to 104°F

**Relative humidity (noncondensing)** Operating: 10% to 90%

## **Regulatory information**

For regulatory identification purposes, your product is assigned a Regulatory Model Number (RMN), HSTNH-I407G. The RMN should not be confused with the marketing name (if any, etc.) or product numbers (HP P/N, etc.).

If required, regulatory markings for your country or region are located on the back of the unit, under the removable battery (if equipped), on the packaging, or elsewhere in this document. For more safety and regulatory information, refer to the *Product Notices* included with your tablet, accessible via the **HP Support Assistant** app.

## **Product notices**

Some notices may not apply to your product.

One or more integrated wireless devices are installed in this device. In some environments, the use of wireless devices may be restricted. Such restrictions may apply on-board airplanes, in hospitals, near explosives, in hazardous locations, and so on. If you are uncertain of the policy that applies to the use of this product, ask for authorization to use it before you turn it on.

### **Limited Warranty**

You can find the expressly provided HP Limited Warranty applicable to your product using the **HP Support** 

**Assistant** app. In some countries or regions, HP may provide a printed HP Limited Warranty in the box. For some countries or regions where the warranty is not provided in printed format, you may request a printed copy from http://www.hp.com/go/orderdocuments or write to:

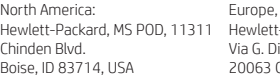

Middle East, Africa: -Packard, POD Vittorio, 9 2006 cernusco s/Naviglio (MI), Italy Asia Pacific: Hewlett-Packard, POD, P.O. Box 200 Alexandra Post Office, Singapore 911507

When you request a printed copy of your warranty, please include your product number, name, and postal address.

**IMPORTANT:** Do NOT return your HP product to the addresses above. For U.S. support, go to http://www.hp.com/go/contactHP. For worldwide support, go to http://welcome.hp.com/country/us/en/wwcontact\_us.html.

⁄!\

**WARNING:** To reduce the risk of electric shock or damage to the equipment, plug the AC adapter into an AC outlet that is easily accessible at all times.

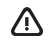

**WARNING:** To reduce potential safety issues, only the AC adapter provided with the product, a replacement AC adapter provided by HP, or an AC adapter purchased as an accessory from HP should be used with the product.

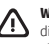

**WARNING:** To reduce the possibility of heat-related injuries or of overheating the tablet, do not place the tablet directly on your lap. Do not allow a soft surface, such as pillows or rugs or clothing, to block airflow. Also, do not allow the AC adapter to contact the skin or a soft surface, such as pillows or rugs or clothing, during operation. The tablet and the AC adapter comply with the user-accessible surface temperature limits defined by the International Standard for Safety of Information Technology Equipment (IEC 60950-1).

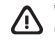

**WARNING:** To reduce the risk of fire or burns, do not disassemble, crush, or puncture; do not short external contacts; do not dispose of in fire or water.

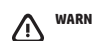

**WARNING:**  $\sqrt{2}$  To prevent possible hearing damage, do not listen at high volume levels for long periods.

 **IMPORTANT:** The battery(ies) in this product cannot be easily replaced by users themselves. Removing or replacing the battery could affect your warranty coverage. If a battery is no longer holding a charge, contact support. When a battery has reached the end of its useful life, do not dispose of the battery in general household waste. Follow the local laws and regulations in your area for battery disposal.

## <span id="page-4-0"></span>**Postavljanje tableta**

**Napomena:** osobine se mogu razlikovati ovisno o modelu i zemlji.

**Nakon punjena baterije, pritisnite dugme za napajanje**  $\bigcirc$  **kako biste uključili** tablet.

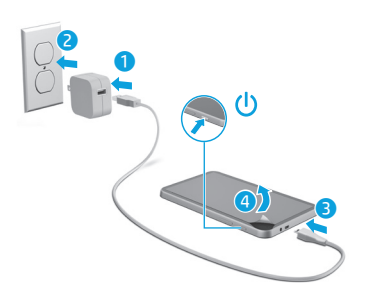

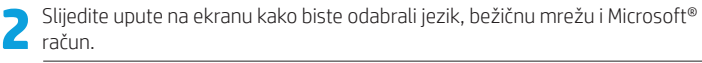

**Napomena:** ako nemate Microsoft račun, možete ga kreirati sada.

## **Isključivanje tableta**

Pritisnite dugme za napajanje  $\bigcup$ . Ako tablet prestane reagirati, pritisnite i držite dugme za napajanje (<sup>I</sup>) dok se tablet ne isključi.

## **Navigacija po početnom ekranu operativnog sistema Windows**

Početni ekran operativnog sistema Windows® predstavlja centralnu lokaciju na kojoj možete pristupiti podacima i e-pošti, pretraživati mrežu, gledati video zapise i fotografije te pristupiti društvenim medijskim web stranicama.

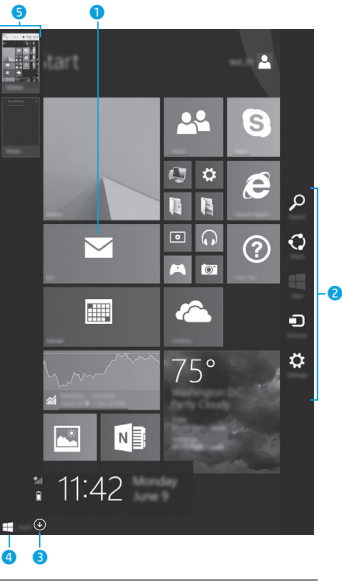

**NAPOMENA:** izgled početnog ekrana može se razlikovati.

## 1 **Otvaranje aplikacije:**

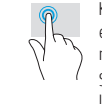

Kucnite aplikaciju na početnom ekranu. Da biste se brzo vratili na početni ekran, kucnite dugme Start **(E)** (Početak) u doniem lijevom uglu ekrana.

## 2 **Prikazivanje dugmadi (Traži, Dijeli, Početak, Uređaji i Postavke):**

Pređite prstom od desne ivice dodirnog ekrana.

### 3 **Pronalaženje spiska svih aplikacija na tabletu:**

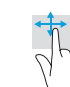

Pređite prstom ulijevo tako da se pojavi strelica  $(\star)$ , a zatim kucnite strelicu u donjem lijevom uglu početnog ekrana.

## 4 **Prikaz menija Start (Početak)**

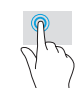

Kucnite aplikaciju Radna površina, a zatim pritisnite i pustite dugme Start **(E)** (Početak) u doniem lijevom uglu.

### 5 **Prebacivanje između otvorenih aplikacija:**

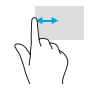

Pređite prstom prema unutra i prema van od lijeve ivice dodirnog ekrana kako bi se prikazao spisak otvorenih aplikacija, a zatim kucnite otvorenu aplikaciju.

## **Više HP-ovih resursa**

## **? Pronalaženje dodatnih informacija**

Da biste saznali više o operativnom sistemu Windows, odaberite aplikaciju\* **Getting Started with Windows 8 (B)** (Početak rada s operativnim sistemom Windows 8) na početnom ekranu.

Da biste pristupili odjeljku Help and Support (Pomoć i podrška) s početnog ekrana, kucnite O, otkucajte help (pomoć) na početnom ekranu, a zatim u prozoru Search (Pretraga) odaberite **Help and Support** (Pomoć i podrška).

\*Samo na odabranim modelima.

### **Promjena prikaza na tabletu**

Funkcija Automatskog rotiranja omogućava vam da promijenite prikaz na tabletu. Držite tablet horizontalno za položeni prikaz. Držite tablet vertikalno za uspravni prikaz.

**NAPOMENA:** u nekim aplikacijama ne vrši se automatsko rotiranje.

#### **Napravite rezervne kopije podataka**

HP vam preporučuje da obavezno povremeno pravite rezervne kopije ličnih podataka i medija s tableta na drugom računaru, zasebnom uređaju za pohranu ili na oblaku pomoću nekog od komercijalno dostupnih rješenja. Za više informacija pristupite korisničkom vodiču iz aplikacije **HP Support Assistant**.

#### **Pretraživanje aplikacije, postavke ili fajla**

- 1. Na početnom ekranu kucnite Q, a zatim počnite kucati naziv aplikacije, postavke ili faila.
- 2. Odaberite aplikaciju, postavku ili fajl sa spiska prikazanog na ekranu.

#### **Povratak na Početni ekran**

Pritisnite Windows tipku

#### **Korištenje micro SD kartice**

- 1. Isključite tablet, a zatim iskopčajte tablet iz vanjskog napajanja.
- 2. Umetnite micro SD karticu (kupuje se posebno) u utor za micro SD karticu.

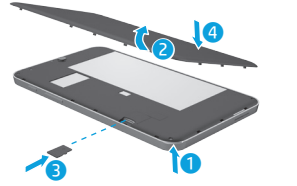

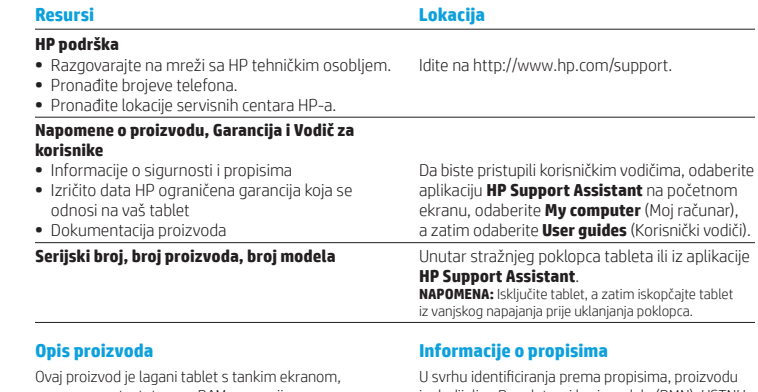

procesorom, tastaturom, RAM memorijom, integriranom baterijom i adapterom naizmjenične struje. U ovom odštampanom dokumentu *Brzi početak* označene su hardverske komponente tableta. Adapter naizmjenične struje ima snagu od 100-240 V AC, 50/60 Hz, 0,3-1,0 A. Najnovijem korisničkom vodiču možete pristupiti iz aplikacije **HP Support Assistant**.

### **Specifikacije**

Tablet radi na napajanje istosmjernom strujom, koja se može dobiti iz izvora naizmjenične ili istosmjerne struje. Izvor napajanja naizmjeničnom strujom mora biti rangiran na 100-240 V, 50/60 Hz.

**Napomena:** tablet može raditi na istosmjernu struju pomoću standardnog micro-B USB kabla. Za punjenje tableta se preporučuje HP adapter priložen s tabletom.

**Radna temperatura:** metrički, 0°C do 40°C; SAD, 32°F do 104°F

**Relativna vlažnost (bez kondenzacije)** Radna: 10% do 90%

je dodijeljen Regulatorni broj modela (RMN), HSTNH-I407G. RMN se ne smije posmatrati kao marketinški naziv (ako ga ima itd.) ili broj proizvoda (HP P/N itd.).

Ako je tako propisano, zakonski propisane oznake za vašu zemlju ili region nalaze se na stražnjem dijelu uređaja, ispod baterije koja se može ukloniti (ako je uređaj ima), na pakovanju ili na nekom drugom mjestu u ovom dokumentu. Dodatne informacije o sigurnosti i propisima možete potražiti u dokumentu *Napomene o proizvodu* isporučenom s tabletom, kojem možete pristupiti preko aplikacije **HP Support Assistant**.

## **Obavještenja o proizvodu**

Moguće je da se neke napomene ne odnose na vaš proizvod.

U ovaj uređaj je instaliran jedan ili više bežičnih uređaja. Korištenje bežičnih uređaja u nekim okruženjima može biti zabranjena. Takve zabrane mogu se odnositi na korištenje u avionima, u bolnicama, u blizini eksploziva, na opasnim lokacijama itd. Ako niste upoznati sa politikom koja se odnosi na korištenje ovog proizvoda, tražite dozvolu za korištenje prije nego uključite uređaj.

## <span id="page-6-0"></span>**Настройване на таблета**

**Забележка:** Възможно е функциите да се различават за различните модели и държави.

След като заредите батерията, натиснете бутона на захранването  $\bigcirc$ , за да включите таблета.

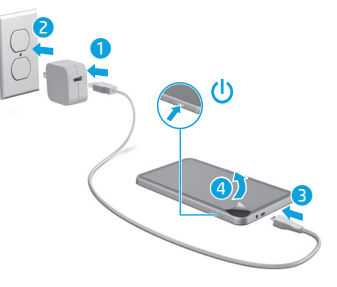

**2** Следвайте инструкциите на екрана, за да изберете език, безжична мрежа и акаунт в Microsoft®.

**Забележка:** Ако не разполагате с акаунт в Microsoft, можете да си създадете такъв.

## **Изключване на таблета**

Натиснете бутона на захранването  $\bigoplus$ . Ако таблетът блокира, натиснете и задръжте бутона на захранването (<sup>1</sup>), докато таблетът се изключи.

## **Ograničena garancija**

Izričito datu HP ograničenu garanciju koja se odnosi na vaš proizvod naći ćete pomoću aplikacije **HP Support Assistant**. Za neke zemlje ili regije, HP ograničena garancija u štampanom obliku može biti priložena u pakovanju. U nekim zemljama/regijama u kojima se garancija ne isporučuje u štampanom obliku, odštampani primjerak možete tražiti na adresi http://www.hp.com/go/orderdocuments ili možete poslati pismeni zahtjev na sljedeće adrese:

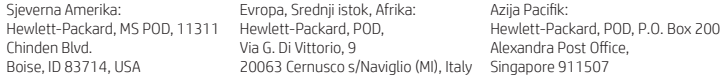

Prilikom slanja zahtjeva za odštampani primjerak garancije, navedite broj proizvoda, ime i prezime i poštansku adresu.

**Važno:** NEMOJTE vraćati svoj HP proizvod na navedene adrese. Za podršku u SAD idite na stranicu http://www.hp.com/go/contactHP. Za podršku u ostatku svijeta idite na stranicu http://welcome.hp.com/country/us/en/wwcontact\_us.html.

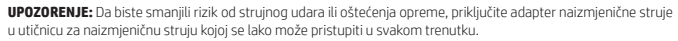

**UPOZORENJE:** Da biste smanjili moguće sigurnosne probleme, uz ovaj uređaj treba koristiti adapter naizmjenične struje isporučen uz uređaj, zamjenski adapter naizmjenične struje koji je obezbjedila kompanija HP ili adapter naizmjenične struje kupljen kao dodatna oprema na prodajnom mjestu kompanije HP.

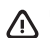

**UPOZORENJE:** Da biste smanjili mogućnost nastanka opekotina ili pregrijavanja tableta, nemojte ga držati direktno u krilu. Ne dajte da meka površina poput jastuka, pokrivača ili odjeće blokira protok zraka. Ne dozvolite da adapter naizmjenične struje dođe u kontakt s kožom ili mekom površinom poput jastuka, tepiha ili odjeće za vrijeme rada. Tablet i adapter naizmjenične struje usklađeni su sa ograničenjima temperature površine kojoj korisnik može pristupiti, a koja su određena međunarodnim standardom za sigurnost opreme informacijske tehnologije (IEC 60950-1).

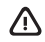

**UPOZORENJE:** Da biste smanjili rizik od požara ili opekotina, nemojte rastavljati, razbijati ili bušiti bateriju; nemojte praviti kratki spoj na vanjskim kontaktima; nemojte odlagati bateriju u vatru ili u vodu.

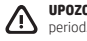

**UPOZORENJE:** Da biste spriječili moguće oštećenje sluha, nemojte slušati glasnu muziku duži vremenski

**VAŽNO:** Bateriju ili baterije u ovom proizvodu korisnici ne mogu sami lako zamijeniti. Uklanjanjem ili zamjenom baterije biste mogli uticati na pokrivenost garancijom. Ako se baterija više ne može napuniti, obratite se odjelu za podršku. Kada vijek trajanja baterije istekne, nemojte je odlagati s ostalim otpadom iz domaćinstva. Pridržavajte se lokalnih zakona i propisa o odlaganju baterija.

## **Придвижване в стартовия екран на Windows**

Стартовият екран на Windows® предоставя централно място за достъп до информация и имейли, сърфиране в интернет, видеоизлъчване, разглеждане на снимки и достъп до социални мрежи.

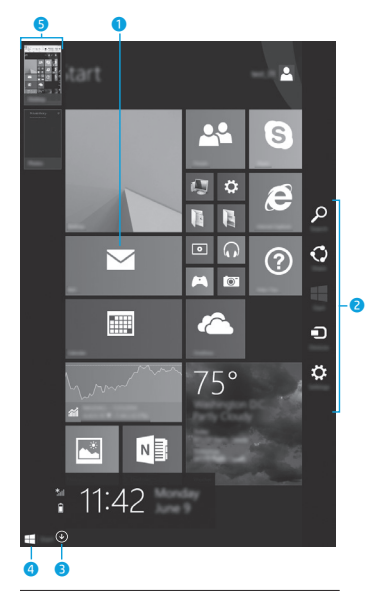

**ЗАБЕЛЕЖКА:** Стартовият екран може да изглежда различно.

### **<sup>0</sup>** Отваряне на приложение:

Натиснете върху приложение на стартовия екран. За да се върнете бързо на стартовия екран, натиснете върху стартовия бутон в долния ляв ъгъл на екрана.

2 **Показване на препратките (Търсене, Споделяне, Старт, Устройства и Настройки):**

> Плъзнете от десния край на сензорния екран.

#### **<sup>3</sup>** Откриване на списък с всички **приложения на таблета:**

Плъзнете наляво, докато се появи стрелката **(↓)**, след което натиснете стрелката в долния ляв ъгъл на стартовия екран.

#### 4 **Показване на стартовото меню**

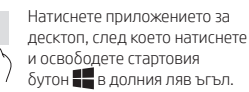

#### 5 **Превключване между отворени приложения:**

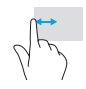

Плъзнете навътре и навън от левия край на сензорния екран, за да се покаже списък с отворени приложения, след което натиснете дадено отворено приложение.

## **? Намиране на повече информация**

За да научите повече за Windows, изберете приложението\* **Първи стъпки с Windows 8** <del>SQ</del> на стартовия екран.

За да достигнете до "Помощ и поддръжка" от стартовия екран, натиснете  $\Omega$ , въведете помощ на стартовия екран, а след това в прозореца "Търсене" изберете **Помощ и поддръжка**.

\*Само при някои модели.

#### **Промяна на изгледа на таблета**

Функцията за автоматично завъртане ви позволява да променяте изгледа на таблета. За пейзажен изглед дръжте таблета хоризонтално. За портретен изглед дръжте таблета вертикално.

**ЗАБЕЛЕЖКА:** Някои приложения не се завъртат автоматично.

#### **Архивиране на данните**

HP силно насърчава периодично да архивирате личните си данни и мултимедия от таблета на друг компютър, специално предназначено устройство за съхранение или в облака, като използвате едно от различните налични на пазара решения. За повече информация вижте ръководството за потребителя от приложението **HP Support Assistant**.

#### **Търсене на приложение, настройка или файл**

- 1. От стартовия екран натиснете  $\Omega$ , след което започнете да пишете името на приложение, настройка или файл.
- 2. Изберете приложението, настройката или файла от списъка, който е показан на екрана.

**Връщане в стартовия екран**

Натиснете бутона Windows  $\blacksquare$ .

#### **Използване на micro SD карта**

- 1. Изключете таблета, след което разкачете таблета от външно захранване.
- 2. Поставете micro SD карта (закупува се отделно) в micro SD слота.

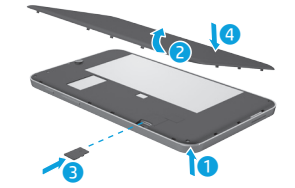

## **Още източници на информация на HP**

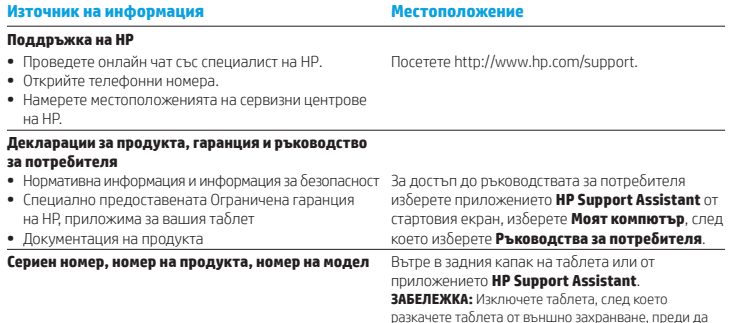

#### **Описание на продукта**

Този продукт представлява лек таблет и разполага с дисплей с тънък панел, процесор, RAM памет, вградена батерия и външен променливотоков адаптер. Това печатно ръководство *Бърз старт* идентифицира хардуерните компоненти на вашия таблет. Променливотоковият адаптер има следните параметри: 100-240 V AC, 50/60 Hz, 0,3 A-1,0 A. Можете да получите достъп до най-новото ръководство за потребителя от приложението **HP Support Assistant**.

#### **Характеристика**

Таблетът работи с правотоково захранване, което може да бъде доставено от променливотоков или правотоков източник на захранване. Променливотоковият захранващ източник трябва да е с параметри 100-240 V, 50/60 Hz.

**Забележка:** Таблетът може да работи с правотоково захранване, използвайки стандартен micro-B USB кабел. За зареждане на таблета се препоръчва адаптерът на HP, предоставен заедно с таблета.

**Температура** – При работа: Метрична система, 0°C до 40°C; САЩ, 32°F до 104°F

**Относителна влажност (без кондензация)** – При работа: от 10% до 90%

#### **Нормативна информация**

свалите капака.

За целите на нормативното идентифициране на вашия продукт е зададен нормативен номер на модел (RMN), HSTNH-I407G. RMN не трябва да се обърква с пазарното име (при наличие и т.н.) или с номера на продукта (номер на част на HP и т.н.).

Ако се изискват, нормативни маркировки за вашата държава или регион можете да откриете на гърба на устройството, под сменяемата батерия (ако я има като оборудване), в опаковката или някъде другаде в този документ. За повече нормативна информация и информация за безопасност направете справка с *Декларациите за продукта*, предоставени с таблета или достъпни чрез приложението **HP Support Assistant**.

#### **Декларации за продукта**

Някои декларации може да не се отнасят за вашия продукт.

Едно или повече интегрирани безжични устройства са инсталирани в това устройство. В някои среди употребата на безжични устройства може да е ограничена. Такива ограничения са възможни в самолети, болници, в близост до експлозиви, на опасни места и т.н. Ако не сте сигурни за съответните правила по отношение на употребата на този продукт, поискайте разрешение да го използвате, преди да го включите.

#### **Ограничена гаранция**

Можете да намерите специално предоставената Ограничена гаранция на HP, приложима за продукта, като използвате приложението **HP Support Assistant**. Възможно е в някои страни или региони HP да предоставя отпечатана ограничена гаранция на HP в кутията. В някои страни или региони, където не се предоставя отпечатана гаранция, може да направите заявка за печатно копие на http://www.hp.com/go/orderdocuments или да пишете на:

Северна Америка: Hewlett-Packard, MS POD, 11311 Hewlett-Packard, POD, Chinden Blvd. Boise, ID 83714, USA

Европа, Близкия Изток, Африка: Via G. Di Vittorio, 9 20063 Cernusco s/Naviglio (MI), Italy

Азиатско-тихоокеански регион: Hewlett-Packard, POD, P.O. Box 200 Alexandra Post Office, Singapore 911507

Когато подавате заявка за печатно копие на гаранцията, включете номера на продукта, своето име и пощенски адрес.

**Важно:** НЕ връщайте своя продукт на HP на адресите по-горе. За поддръжка в САЩ отидете на адрес http://www.hp.com/go/contactHP. За поддръжка по света отидете на адрес http://welcome.hp.com/country/us/en/wwcontact\_us.html.

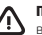

**ПРЕДУПРЕЖДЕНИЕ:** За да намалите риска от електрически удар, пожар или повреда на оборудването, включвайте променливотоковия адаптер към електрически контакт, който е лесно достъпен по всяко време.

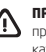

**ПРЕДУПРЕЖДЕНИЕ:** За да намалите потенциални проблеми с безопасността, използвайте само променливотоковия адаптер, предоставен с продукта, резервен променливотоков адаптер от HP или закупен като аксесоар променливотоков адаптер на HP.

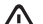

**ПРЕДУПРЕЖДЕНИЕ:** За да намалите опасността от изгаряне на кожата или прегряване на таблета, не поставяйте таблета направо в скута си. Не допускайте меки повърхности, като например възглавници, килими или дрехи, да блокират въздушния поток. Също така не позволявайте по време на работа променливотоковият адаптер да докосва кожата или мека повърхност, като например възглавници, постелки или дрехи. Таблетът и променливотоковият адаптер отговарят на ограниченията за температура на повърхността, достъпна за потребителя, определени от Международния стандарт за безопасност на изчислителната техника (IEC 60950-1).

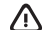

**ПРЕДУПРЕЖДЕНИЕ:** За да намалите риска от пожар или изгаряния, не разглобявайте, удряйте или пробивайте; не свързвайте на късо външните контакти; не изхвърляйте батерията в огън или вода.

**ПРЕДУПРЕЖДЕНИЕ:** За да предотвратите възможно увреждане на слуха, не слушайте силно увеличен звук за продължителен период.

**ВАЖНО:** Батерията (или батериите) в този продукт не може лесно да се сменя от самите потребители. Изваждането или смяната на батерията може да засегне вашето гаранционно покритие. Ако батерията вече не задържа заряд, свържете се с отдела за поддръжка. Когато батерията е достигнала края на своя експлоатационен цикъл, не я изхвърляйте при общите домакински отпадъци. Съблюдавайте местните закони и разпоредби за изхвърляне на батерии.

## <span id="page-9-0"></span>**Nastavení vašeho tabletu**

**Poznámka:** Funkce se mohou lišit podle modelu a země.

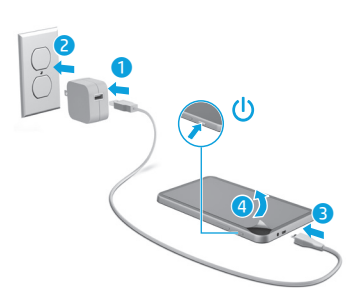

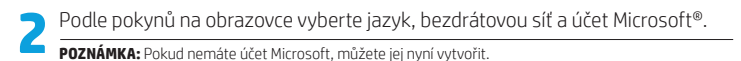

## **Vypnutí tabletu**

Stiskněte tlačítko napájení  $\bigcirc$ . Pokud tablet přestane reagovat, stiskněte a podržte stisknuté tlačítko napájení (<sup>I</sup>), dokud se tablet nevypne.

## **Úvodní obrazovka systému Windows**

Úvodní obrazovka systému Windows® nabízí vše potřebné od přístupu k e-mailové schránce, přes možnost prohlížení internetových stránek, přehrávání videí, zobrazování fotografií až po rychlý přístup k sociálním sítím.

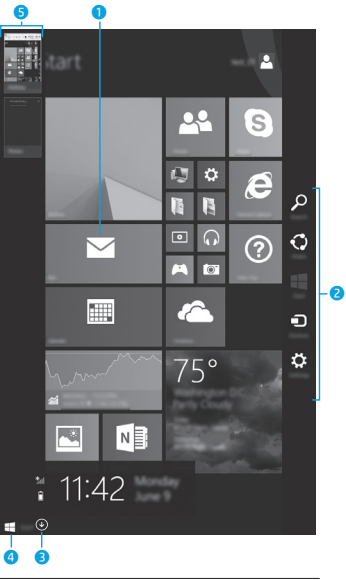

**POZNÁMKA:** Vzhled Úvodní obrazovky se může lišit.

## 1 **Spuštění aplikace:**

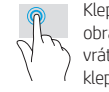

Klepněte na aplikaci na Úvodní obrazovce. Pokud se chcete vrátit na Úvodní obrazovku, klepněte na tlačítko Start v dolním levém rohu obrazovky.

## 2 **Zobrazení ovládacích tlačítek (Hledání, Sdílení, Spuštění, Zařízení a Nastavení):**

Přejeďte prstem od pravého okraje dotykové obrazovky.

## 3 **Zobrazení seznamu všech aplikací ve vašem tabletu:**

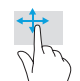

Přejeďte prstem doleva, až se zobrazí šipka **(↓)** a poté klepněte na šipku v dolním levém rohu Úvodní obrazovky.

## 4 **Zobrazení nabídky Start**

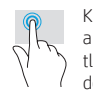

Klepněte na aplikaci Plocha a poté stiskněte a uvolněte tlačítko Start v levém dolním rohu.

## 5 **Přepínání mezi spuštěnými aplikacemi:**

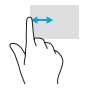

Přejetím prstem k a od levé strany dotykové obrazovky zobrazte seznam otevřených aplikací a klepněte na některou spuštěnou aplikaci.

## **Další zdroje společnosti HP**

## **? Získání dalších informací**

Chcete-li se o systému Windows dozvědět více, spusťte na Úvodní obrazovce aplikaci\* **Začínáme se systémem Windows 8**.

Pro přístup k aplikaci Nápověda a podpora klepněte na Úvodní obrazovce na tlačítko  $\Omega$ . napište text nápověda a poté z okna Vyhledávání vyberte položku **Nápověda a podpora**.

\*Pouze vybrané modely.

### **Změna orientace zobrazení na displeji tabletu**

Funkce automatického otáčení umožňuje změnit orientaci zobrazení na displeji tabletu. Chcete-li zobrazení na šířku, držte tablet vodorovně. Chcete-li zobrazení na výšku, držte tablet svisle.

**POZNÁMKA:** Některé aplikace se automaticky neotáčejí.

## **Zálohujte data**

Společnost HP důrazně doporučuje pravidelně zálohovat vaše osobní data a média na vašem tabletu na jiný počítač, vyčleněné paměťové zařízení nebo na úložiště v cloudu pomocí jednoho z mnoha komerčně dostupných řešení. Další informace naleznete v uživatelské příručce v aplikaci **HP Support Assistant**.

### **Vyhledání aplikace, nastavení nebo souboru**

- 1. Na Úvodní obrazovce klepněte na tlačítko  $\Omega$  a začněte psát název aplikace. nastavení nebo souboru.
- 2. Ze zobrazeného seznamu vyberte hledanou aplikaci, nastavení nebo soubor.

#### EE. **Návrat na úvodní obrazovku**

Stiskněte tlačítko s logem Windows ...

### **Použití karty microSD**

- 1. Vypněte tablet a odpojte jej od externího napájení.
- 2. Vložte kartu microSD (zakoupenou samostatně) do zásuvky pro karty microSD.

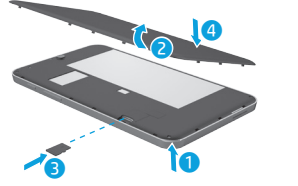

#### **Zdroj Umístění podpora HP •** Chat online s technikem společnosti HP. **•** Vyhledání telefonních čísel podpory. **•** Informace o servisních střediscích společnosti HP. Přejděte na adresu http://www.hp.com/support. **Upozornění k produktu, záruka a uživatelská příručka •** Informace o bezpečnosti a směrnicích **•** Omezená záruka HP určená výslovně pro váš tablet na Úvodní obrazovce aplikaci **HP Support •** Dokumentace k produktu Chcete-li zobrazit uživatelské příručky, vyberte **Assistant**, vyberte položku Tento počítač a položku **Uživatelské příručky**. **Sériové číslo, číslo produktu a číslo modelu** Uvnitř zadního krytu tabletu nebo v aplikaci **HP Support Assistant**. **POZNÁMKA:** Před sejmutím krytu vypněte tablet a odpojte jej od externího napájení.

#### **Popis produktu**

Tento produkt je odlehčeným tabletem a je osazen displejem s tenkým panelem, procesorem, pamětí RAM, integrovanou baterií a externím adaptérem střídavého proudu. Hardwarové součásti tabletu identifikuje tato tištěná *Úvodní příručka*. Adaptér střídavého proudu používá napětí 100–240 V stř., frekvenci 50/60 Hz a dodává proud 0,3–1,0 A. Nejnovější uživatelskou příručku naleznete v aplikaci

#### **HP Support Assistant**. **Technické údaje**

Tablet je napájen stejnosměrným napětím ze zdroje střídavého nebo stejnosměrného proudu. Zdroj střídavého proudu musí mít napětí 100–240 V při frekvenci 50/60 Hz.

**Poznámka:** Tablet lze napájet stejnosměrným proudem pomocí standardního kabelu USB micro-B. Pro nabíjení tabletu se doporučuje adaptér HP dodaný spolu s tabletem.

**Provozní** teplota: Metrické 0 °C až 40 °C; USA 32 °F až 104 °F

**Relativní vlhkost (bez kondenzace)** při provozu: 10 až 90 %

**Informace o předpisech** Kvůli identifikaci podle předpisů je vašemu

produktu přidělen identifikátor nazvaný Předpisové modelové číslo (RMN): HSTNH-I407G. Identifikátor RMN nelze zaměňovat s marketingovým názvem (pokud existuje) nebo čísly produktu (HP P/N atd.).

Značky kompatibility s předpisy pro vaši zemi nebo oblast jsou umístěny na zadní straně přístroje pod vyjímatelnou baterií (je-li součástí vybavení), na obalu nebo v jiných částech tohoto dokumentu. Další informace o bezpečnosti a předpisech naleznete v dokumentu *Důležité informace o produktu* dodaném s tabletem, který se nachází v aplikaci **HP Support Assistant**.

#### **Důležité informace o produktu**

Některé z těchto informací se nemusí týkat vašeho produktu.

V tomto zařízení je nainstalováno jedno nebo více integrovaných bezdrátových zařízení. V některých prostředích může být použití bezdrátových zařízení omezeno. Omezení se může vztahovat na letadla, nemocnice, místa v blízkosti výbušnin, oblasti s nebezpečnými látkami apod. Pokud si nejste jisti, zda se na tento produkt nevztahuje toto omezení, požádejte o povolení použití dříve, než jej zapnete.

## <span id="page-11-0"></span>**Tahvelarvuti häälestamine**

**Märkus:** Funktsioonid võivad erineda sõltuvalt mudelist ja riigist.

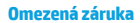

Informace o omezené záruce společnosti HP určené výslovně pro váš produkt naleznete v aplikaci **HP Support Assistant**. V některých zemích nebo oblastech může být součástí balení vytištěná Omezená záruka HP. V některých zemích nebo oblastech, kde není záruka poskytnuta v tištěné podobě, si můžete tištěnou kopii vyžádat na adrese http://www.hp.com/go/orderdocuments nebo zasláním písemné žádosti na adresu:

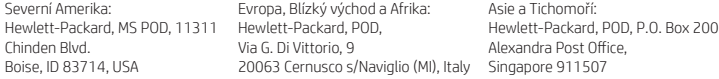

Na žádosti o tištěnou kopii záruky uveďte číslo produktu, jméno a poštovní adresu.

**Důležitá informace:** Na výše uvedené adresy svůj produkt HP NEVRACEJTE. Podporu pro Spojené státy naleznete na adrese http://www.hp.com/go/contactHP. Celosvětovou podporu naleznete na adrese http://welcome.hp.com/country/us/en/wwcontact\_us.html.

**VAROVÁNÍ:** Abyste omezili riziko úrazu elektrickým proudem nebo poškození zařízení, zasuňte adaptér střídavého proudu do zásuvky střídavého proudu, která je vždy snadno dostupná.

**VAROVÁNÍ:** Kvůli snížení možného rizika je s tímto výrobkem povoleno používat pouze s ním dodaný adaptér střídavého proudu, náhradní adaptér střídavého proudu od společnosti HP nebo adaptér střídavého proudu zakoupený jako příslušenství od společnosti HP.

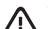

**VAROVÁNÍ:** Abyste snížili riziko úrazů způsobených teplem nebo přehřátí tabletu, nepokládejte si jej přímo na klín. Zabraňte, aby předměty s měkkým povrchem, jako jsou polštáře, silné pokrývky nebo šaty, zablokovaly proud vzduchu. Do kontaktu s kůží nebo měkkým povrchem, jako jsou polštáře, silné pokrývky nebo šaty, nesmí za provozu přijít ani adaptér střídavého proudu. Tablet a adaptér střídavého proudu splňují limity pro teplotu uživatelem přístupných povrchů, které jsou definovány v mezinárodním standardu pro bezpečnost zařízení informačních technologií (IEC 60950-1).

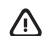

**VAROVÁNÍ:** Aby nedošlo k požáru nebo popálení, nepokoušejte se baterii rozebírat, rozbíjet nebo propichovat; nezkratujte její elektrické kontakty; nevystavujte ji ohni ani ji nenořte do vody.

**VAROVÁNÍ:** Abyste předešli možnému poškození sluchu, neposlouchejte dlouhodobě při vysoké hlasitosti.

**DŮLEŽITÁ INFORMACE:** Baterie v tomto produktu nemůže uživatel jednoduše vyměnit. Pokud baterii odeberete nebo vyměníte, může záruka pozbýt platnosti. Pokud baterie již není schopna vydržet nabitá, kontaktujte podporu. Po skončení její životnosti nevyhazujte baterii do běžného komunálního odpadu. Baterii zlikvidujte v souladu s místními zákony a předpisy.

Pärast aku laadimist vajutage tahvelarvuti sisselülitamiseks  $\bigcirc$  toitenupule.

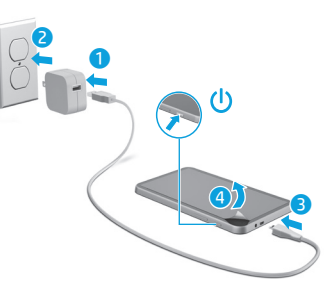

**2** Järgige ekraanil kuvatud juhiseid, et valida keel, traadita võrk ja Microsoft®-i konto.

**Märkus:** Kui teil ei ole Microsofti kontot, saate selle kohe teha.

## **Tahvelarvuti väljalülitamine**

Vajutage toitenuppu  $\bigcup$ . Kui teie tahvelarvuti hangub, vajutage ja hoidke toitenuppu  $\bigcup$ , kuni tahvelarvuti lülitub välja.

## **Navigeerimine Windowsi avakuval**

Windows®-i avakuva kujutab endast keskset kohta, kust pääseb juurde nii teabele kui ka e-postile, saab sirvida veebi, voogesitada videoid, vaadata fotosid ja avada sotsiaalmeediasaite.

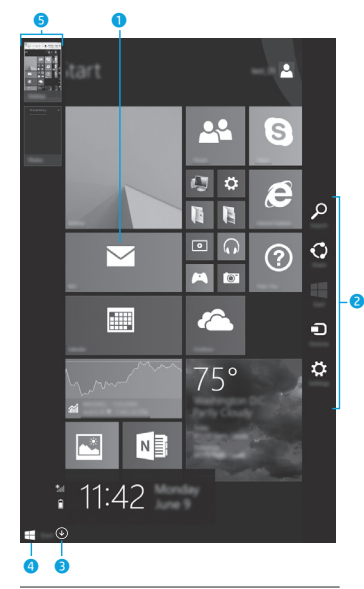

**MÄRKUS.** Avakuva välimus võib erineda.

## 1 **Rakenduse avamine:**

Koputage avakuva rakendusel. Kiireks tagasipöördumiseks avakuvale koputage Startnuppu **ekraani** vasakus alanurgas.

## 2 **Tuumnuppude kuvamine (Otsi, Ühiskasutus, Start, Seadmed ja Sätted):**

Nipsake puuteekraani paremast servast.

## 3 **Kõikide tahvelarvuti rakenduste loendi leidmine:**

Nipsake vasakule, kuni ilmub nool **(↓)** ning seejärel koputage avakuva vasakus alanurgas olevale noolel.

## 4 **Start-menüü kuvamine**

Koputage töölaua rakendusele ning seejärel vajutage ja vabastage nupp Start avakuva vasakus alanurgas.

### 5 **Avatud rakenduse vaheldumisi aktiveerimine:**

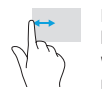

Kõigi avatud rakenduste loendi kuvamiseks nipsake puuteekraani vasakust servast sisse ja välja ning koputage seejärel avatud rakendusel.

## **? Lisateave**

Windowsi kohta lisateabe saamiseks valige avakuval rakendus\* **Windows 8 alustusjuhend**.

Spikri ja toe avamiseks koputage avakuval  $\Omega$ , sisestage tekst spikker ja seejärel valige otsinguaknas **Spikker ja tugi**. \*Ainult teatud mudelitel.

## **Tahvelarvuti kuvasätete muutmine**

Automaatpööramise funktsioon võimaldab muuta tahvelarvuti kuva. Rõhtpaigutuse jaoks hoidke tahvelarvutit horisontaalselt. Püstpaigutuse jaoks hoidke tahvelarvuti vertikaalselt.

**MÄRKUS.** Mõned rakendused ei pöördu automaatselt.

### **Varundage oma arvuti**

HP soovitab tungivalt teil varundada oma tahvelarvuti isiklikud andmed ja meediumid teise arvutisse, selleks ette nähtud mäluseadmele või pilve, kasutades selleks mõnda kaubanduses saadaval olevat lahendust. Rohkem teavet leiate kasutusjuhendist rakenduses **HP Support Assistant**.

## **Rakenduse, sätte või faili otsimine**

- 1. Koputage avakuval  $\mathcal{Q}$  ja tippige seejärel rakenduse, sätte või faili esimesed tähed.
- 2. Valige kuvatud loendist rakendus, säte või fail.

## **Avakuvale naasmine**

Vajutage klaviatuuril Windowsi logo klahvi

### **Micro SD-kaardi kasutamine**

- 1. Lülitage tahvelarvuti välja ja seejärel eemaldage tahvelarvuti välistoitest.
- 2. Sisestage micro SD-kaard (eraldi ostetav) micro SD-kaardi pessa.

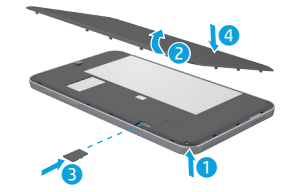

## **Veel HP ressursse**

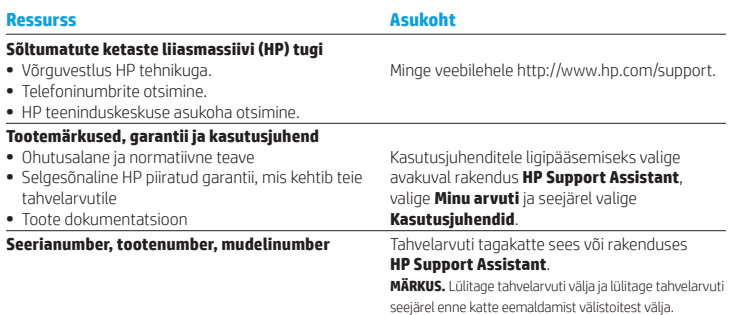

## **Toote kirjeldus**

See toode on kerge tahvelarvuti, millel on õhukese paneeliga ekraan, protsessor, muutmälu, sisseehitatud aku ja väline vahelduvvooluadapter. Trükitud *Kiirjuhendist* leiate oma tahvelarvuti riistvarakomponendid. Vahelduvvooluadapteri nimandmed on 100–240 V AC, 50/60 Hz; 0,3–1,0 A. Uusima kasutusjuhendi leiate rakenduses **HP Support Assistant**.

### **Tehnilised andmed**

Tahvelarvuti töötab alalisvoolutoitel, mida on võimalik saada nii vahelduv- kui ka alalisvooluallikast. Vahelduvvooluallika nimiväärtused peavad olema 100–240 V, 50/60 Hz.

**Märkus.** Tahvelarvuti saab töötada alalisvoolutoitel, kasutades tööstusstandardset micro-B USB-kaablit. Tahvelarvuti laadimiseks on soovitatav kasutada tahvelarvutiga kaasas olevat HP adapterit.

**Temperatuur** töörežiimis: meetermõõdustikus, 0 °C kuni 40 °C; USA mõõdustikus, 32–104 °F

**Suhteline niiskus — (mittekondenseeruv)** Töörežiimis: 10–90%

## **Normatiivne teave**

Normatiivsetel tuvastamiseesmärkidel on teie tootele antud normatiivne tootekood (RMN), HSTNH-I407G. Normatiivset tootekoodi ei tohiks segamini ajada turundusnimega (selle olemasolul) või tootenumbriga (HP P/N jne).

Teie riigi või piirkonna normatiivsed märgised asuvad seadme tagaküljel eemaldatava aku all (kui on komplektis), pakendil või mujal selles dokumendis. Rohkem ohutusalast ja normatiivset teavet leiate tahvelarvutiga kaasas olevatest *Tootemärkustest*, kuhu pääsete rakendusega **HP Support Assistant**.

## **Tootemärkused**

Mõni märkus ei pruugi teie toote suhtes kehtida.

Seadmesse on installitud vähemalt üks integreeritud traadita ühendusega seade. Mõnes keskkonnas on traadita ühenduse seadmete kasutamine piiratud. Piirangud võivad kehtida lennuki pardal, haiglates, lõhkeainete läheduses, ohtlikes kohtades jne. Kui te pole selle seadme kasutamise suhtes kohaldatavas korras kindel, tuleks teil enne seadme sisselülitamist selle kasutamiseks luba küsida.

## **Piiratud garantii**

Leiate teie tootele kehtiva HP piiratud garantii rakendusega **HP Support Assistant**. Mõne riigi või piirkonna puhul on pakendis kaasas trükitud HP piiratud garantii. Riigi või piirkonna puhul, kus trükitud garantiid kaasas pole, saate trükitud koopia hankida veebiaadressilt http://www.hp.com/go/orderdocuments või kirjutades HP-le järgmisel aadressil:

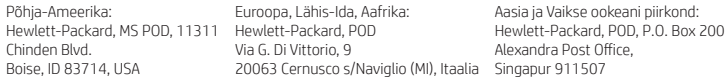

Kui soovite oma garantii trükitud koopiat, lisage palun oma toote number, nimi ja enda postiaadress.

**NB!** ÄRGE saatke nimetatud aadressidel tagastatavaid HP tooteid. USA toe kontaktandmed leiate veebiaadressilt http://www.hp.com/go/contactHP. Rahvusvahelise toe kontaktandmed leiate veebiaadressilt http://welcome.hp.com/country/us/en/wwcontact\_us.html.

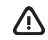

**HOIATUS.** Elektrilöögiohu ja seadmete kahjustamise riski vähendamiseks ühendage vahelduvvooluadapter pistikupessa, millele pääseb igal ajal hõlpsalt juurde.

**HOIATUS.** Võimalike ohtude vähendamiseks tuleks arvutiga kasutada ainult arvutiga kaasas olevat vahelduvvooluadapterit, HP asendusvahelduvvooluadapterit või HP esindusest tarvikuna ostetud vahelduvvooluadapterit.

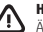

**HOIATUS.** Kuumusest tulenevate vigastuste või tahvelarvuti ülekuumenemise vältimiseks ärge hoidke arvutit süles. Ärge laske pehmetel pindadel (näiteks padjad, vaibad või riided) õhuava blokeerida. Samuti ärge hoidke arvuti kasutamisel vahelduvvooluadapterit vastu nahka või pehme pinnaga eset (nt padjad, vaip või riietusese). Tahvelarvuti ja vahelduvvooluadapter vastavad infotehnoloogiaseadmete rahvusvahelises ohutusstandardis "International Standard for Safety of Information Technology Equipment" (IEC 60950-1) sätestatud välispinna temperatuuri nõuetele.

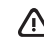

**HOIATUS.** Tule- või põletusohu vähendamiseks ärge võtke akut lahti, ärge purustage ega torgake seda. Ärge lühistage väliskontakte. Ärge visake akut ei tulle ega vette.

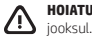

**HOIATUS.** Võimalike kuulmiskahjustuste vältimiseks ärge kuulake seadet kõrge helitugevusega pikema aja

**NB!** Selle toote akut/akusid ei ole kasutajal võimalik lihtsasti vahetada. Aku eemaldamine või vahetamine võib mõjutada garantiid. Kui aku ei hoia enam laengut, võtke ühendust toega. Ärge visake vana akut selle kasutusea lõppedes olmejäätmete hulka. Järgige akude utiliseerimist puudutavaid kohalikke seadusi ja eeskirju.

## <span id="page-14-0"></span>**Εγκατάσταση του tablet**

**Σημείωση:** Τα χαρακτηριστικά μπορεί να διαφέρουν ανάλογα με το μοντέλο και τη χώρα/περιοχή.

Αφού φορτίσετε την μπαταρία, πατήστε το κουμπί λειτουργίας (<sup>1</sup>) για να ενεργοποιήσετε το tablet.

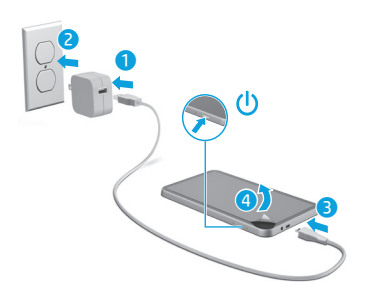

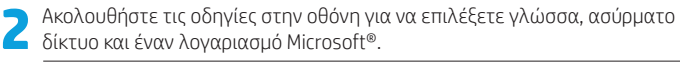

**Σημείωση:** Εάν δεν διαθέτετε λογαριασμό Microsoft, μπορείτε να δημιουργήσετε έναν τώρα.

## **Απενεργοποίηση του tablet**

Πατήστε το κουμπί λειτουργίας (Ι). Εάν το tablet δεν αποκρίνεται, κρατήστε πατημένο το κουμπί λειτουργίας (b μέχρι να απενεργοποιηθεί το tablet.

## **Περιήγηση στην οθόνη Έναρξης των Windows**

Η οθόνη Έναρξης των Windows® αποτελεί το κεντρικό σημείο από το οποίο μπορείτε να αποκτήσετε πρόσβαση στις πληροφορίες και το email σας, να περιηγηθείτε στο web, να πραγματοποιήσετε ροή βίντεο, να δείτε φωτογραφίες και να αποκτήσετε πρόσβαση στις τοποθεσίες web των μέσων κοινωνικής δικτύωσης.

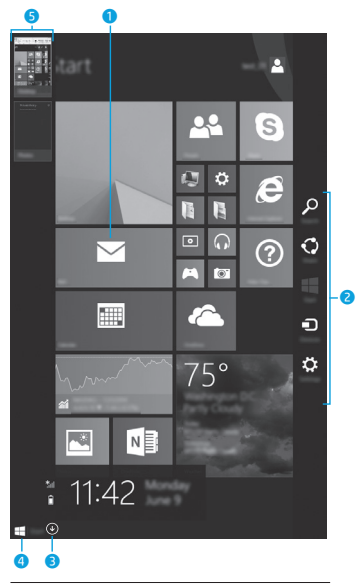

**ΣΗΜΕΙΩΣΗ:** Η εμφάνιση της οθόνης Έναρξης μπορεί να διαφέρει.

## 1 **Άνοιγμα εφαρμογής:**

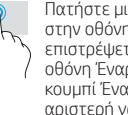

Πατήστε μια εφαρμογή στην οθόνη Έναρξης. Για να επιστρέψετε γρήγορα στην οθόνη Έναρξης, πατήστε το κουμπί Έναρξης στην κάτω αριστερή γωνία της οθόνης.

#### 2 **Εμφάνιση συμβόλων (αναζήτηση, κοινή χρήση, έναρξη, συσκευές, ρυθμίσεις):**

Περάστε το δάχτυλό σας από τη δεξιά πλευρά της οθόνης αφής.

### 3 **Εύρεση της λίστας με όλες τις εφαρμογές του tablet:**

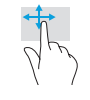

Περάστε το δάχτυλό σας προς τα αριστερά στην οθόνη αφής μέχρι να εμφανιστεί το βέλος (↓) και, στη συνέχεια, πατήστε το βέλος στην κάτω αριστερή γωνία της οθόνης Έναρξης.

## 4 **Εμφάνιση του μενού Έναρξης**

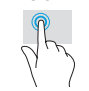

Πατήστε την εφαρμογή "Επιφάνεια εργασίας" και, στη συνέχεια, πατήστε και αφήστε το κουμπί Έναρξης στην κάτω αριστερή γωνία.

## 5 **Εναλλαγή μεταξύ ανοιχτών εφαρμογών:**

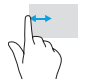

Περάστε το δάχτυλό σας προς τα μέσα και έξω από την αριστερή πλευρά της οθόνης αφής για να εμφανίσετε τη λίστα των ανοιχτών εφαρμογών και, στη συνέχεια, πατήστε μια ανοιχτή εφαρμογή.

## **Περισσότεροι πόροι ΗΡ**

## **? Εύρεση περισσότερων πληροφοριών**

Για να ενημερωθείτε για τα Windows, επιλέξτε την εφαρμογή\* **Έναρξη χρήσης των Windows 8** στην οθόνη Έναρξης.

Για να αποκτήσετε πρόσβαση στη "Βοήθεια και υποστήριξη" από την οθόνη Έναρξης, πατήστε το εικονίδιο Ο, πληκτρολογήστε τη λέξη βοήθεια στην οθόνη Έναρξης και έπειτα επιλέξτε **Βοήθεια και υποστήριξη** στο παράθυρο αναζήτησης.

\*Μόνο σε επιλεγμένα μοντέλα.

## **Αλλαγή προβολής tablet**

Η λειτουργία αυτόματης περιστροφής σάς δίνει τη δυνατότητα να αλλάζετε τον προσανατολισμό προβολής του tablet. Για οριζόντια προβολή, κρατήστε το tablet οριζόντια. Για κατακόρυφη προβολή, κρατήστε το tablet κάθετα.

**ΣΗΜΕΙΩΣΗ:** Ορισμένες εφαρμογές δεν περιστρέφονται αυτόματα.

### **Δημιουργία αντιγράφων ασφαλείας των δεδομένων**

Η HP συνιστά να δημιουργείτε περιοδικά αντίγραφα ασφαλείας των προσωπικών δεδομένων και αρχείων πολυμέσων του tablet σας σε έναν άλλο υπολογιστή, μια συσκευή αποθήκευσης ή το cloud χρησιμοποιώντας μία από τις πολλές εμπορικά διαθέσιμες λύσεις. Για περισσότερες πληροφορίες, ανατρέξτε στον οδηγό χρήσης μέσω της εφαρμογής **HP Support Assistant**.

## **Αναζήτηση εφαρμογών, ρυθμίσεων ή αρχείων**

- 1. Στην οθόνη Έναρξης, πατήστε το εικονίδιο Ο και αρχίστε να πληκτρολογείτε το όνομα μιας εφαρμογής, μιας ρύθμισης ή ενός αρχείου.
- 2. Επιλέξτε εφαρμογή, ρύθμιση ή αρχείο από τη λίστα που εμφανίζεται στην οθόνη.

## **Επιστροφή στην οθόνη Έναρξης**

Πατήστε το κουμπί των Windows  $\blacksquare$ 

## **Χρήση κάρτας micro SD**

- 1. Απενεργοποιήστε και έπειτα αποσυνδέστε το tablet από την εξωτερική τροφοδοσία.
- 2. Τοποθετήστε μια κάρτα micro SD (πωλείται ξεχωριστά) στην υποδοχή micro SD.

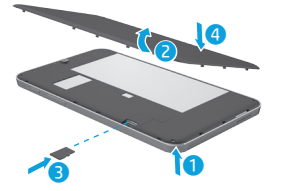

#### **Πόρος Τοποθεσία Υποστήριξη HP •** Οnline συνομιλία με τεχνικό της ΗΡ **•** Εύρεση αριθμών τηλεφωνικής επικοινωνίας **•** Εύρεση κέντρων επισκευής της ΗΡ Μεταβείτε στη διεύθυνση http://www.hp.com/ support. **Σημειώσεις για το προϊόν, εγγύηση και οδηγός χρήσης •** Πληροφορίες ασφάλειας και κανονισμών **•** Ρητή περιορισμένη εγγύηση HP για το tablet **•** Τεκμηρίωση προϊόντος Για να αποκτήσετε πρόσβαση στους οδηγούς χρήσης, επιλέξτε την εφαρμογή **HP Support Assistant** στην οθόνη Έναρξης, επιλέξτε **Ο Υπολογιστής μου** και, στη συνέχεια, επιλέξτε **Οδηγοί χρήσης**. **Σειριακός αριθμός, αριθμός προϊόντος, αριθμός μοντέλου** Στο εσωτερικό του πίσω καλύμματος του tablet ή μέσω της εφαρμογής **HP Support Assistant**. **ΣΗΜΕΙΩΣΗ:** Πριν αφαιρέσετε το κάλυμμα, απενεργοποιήστε και έπειτα αποσυνδέστε το tablet από την εξωτερική τροφοδοσία. **Περιγραφή προϊόντος** Αυτό το προϊόν είναι ένα ελαφρύ tablet το οποίο διαθέτει οθόνη με λεπτό πλαίσιο, επεξεργαστή, μνήμη RAM, ενσωματωμένη μπαταρία και εξωτερικό τροφοδοτικό AC. Ο έντυπος οδηγός *Γρήγορη έναρξη* **Πληροφορίες κανονισμών** με τους κανονισμούς, το προϊόν σας φέρει τον Ο κανονιστικός αυτός αριθμός δεν πρέπει να

αναφέρει τα στοιχεία υλικού που διαθέτει το tablet σας. Το τροφοδοτικό AC έχει ονομαστικές τιμές 100-240 V AC, 50/60 Hz και 0,3-1,0 A. Μπορείτε να αποκτήσετε πρόσβαση στον πιο πρόσφατο οδηγό χρήσης από την εφαρμογή HP Support Assistant.

### **Προδιαγραφές**

Το tablet λειτουργεί με τροφοδοσία DC, η οποία μπορεί να παρέχεται από πηγή τροφοδοσίας AC ή DC. Η πηγή τροφοδοσίας AC πρέπει να έχει ονομαστική τιμή 100-240 V, 50/60 Hz.

**Σημείωση:** Το tablet μπορεί να λειτουργήσει με τροφοδοσία DC με τη χρήση εγκεκριμένου καλωδίου USB micro-B. Για τη φόρτιση του tablet συνιστάται η χρήση του τροφοδοτικού HP που συνοδεύει το tablet.

**Θερμοκρασία** λειτουργίας: Μετρικό: 0°C έως 40°C, ΗΠΑ: 32°F έως 104°F

**Σχετική υγρασία (χωρίς συμπύκνωση)** λειτουργίας: 10% έως 90%

Για λόγους αναγνώρισης του προϊόντος σε σχέση κανονιστικό αριθμό μοντέλου (RMN) HSTNH-I407G. συγχέεται με την εμπορική ονομασία (εάν υπάρχει) ή με τους αριθμούς προϊόντος (HP P/N, κ.λπ.).

Εάν απαιτούνται, οι σημάνσεις κανονισμών για τη χώρα/περιοχή σας βρίσκονται στο πίσω μέρος της μονάδας, κάτω από την αφαιρούμενη μπαταρία (εάν υπάρχει), στη συσκευασία ή σε κάποιο σημείο του παρόντος εγγράφου. Για περισσότερες πληροφορίες σχετικά με την ασφάλεια και τους κανονισμούς, ανατρέξτε στις *Σημειώσεις για το προϊόν* που παρέχονται με το tablet και στις οποίες μπορείτε να αποκτήσετε πρόσβαση μέσω της εφαρμογής **HP Support Assistant**.

### **Σημειώσεις για το προϊόν**

Ορισμένες σημειώσεις ενδέχεται να μην ισχύουν για το προϊόν σας.

Η συσκευή αυτή διαθέτει μία ή περισσότερες ενσωματωμένες ασύρματες συσκευές. Σε ορισμένα περιβάλλοντα, η χρήση των ασύρματων συσκευών ενδέχεται να απαγορεύεται. Αυτοί οι περιορισμοί ενδέχεται να ισχύουν σε αεροπλάνα, νοσοκομεία, κοντά σε εκρηκτικές ύλες, σε επικίνδυνες τοποθεσίες, κ.λπ. Εάν δεν είστε βέβαιοι σχετικά με την πολιτική που ισχύει για τη χρήση αυτής της συσκευής, ζητήστε άδεια για τη χρήση της πριν την ενεργοποιήσετε.

## <span id="page-16-0"></span>**Postavljanje tablet računala**

**Napomena:** značajke ovise o modelu i državi.

Nakon punjenja baterije pritisnite tipku za uključivanje  $\bigcirc$  da biste uključili tablet-računalo.

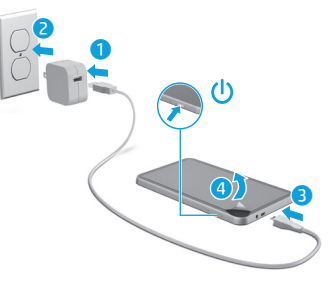

**2** Slijedite upute na zaslonu da biste odabrali jezik, bežičnu mrežu i Microsoftov® račun.

**Napomena:** ako nemate Microsoftov račun, možete ga odmah stvoriti.

## **Isključivanje tablet-računala**

Pritisnite gumb za uključivanje  $\bigcup$ . Ako tablet-računalo prestane reagirati, pritisnite i držite gumb za uključivanje (<sup>I</sup>) dok se ne isključi.

## **Περιορισμένη εγγύηση**

Μπορείτε να βρείτε τη ρητή Περιορισμένη εγγύηση HP που ισχύει για το προϊόν σας μέσω της εφαρμογής **HP Support Assistant**. Σε ορισμένες χώρες/περιοχές, η ΗΡ μπορεί να παρέχει την Περιορισμένη εγγύηση ΗΡ στη συσκευασία σε έντυπη μορφή. Στις χώρες/περιοχές όπου η εγγύηση δεν παρέχεται σε έντυπη μορφή, μπορείτε να ζητήσετε ένα έντυπο αντίγραφο από τη διεύθυνση http://www.hp.com/go/orderdocuments ή να στείλετε επιστολή στις παρακάτω διευθύνσεις:

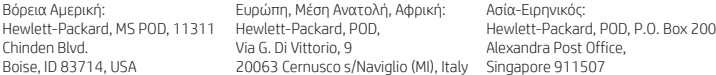

Όταν ζητάτε έντυπο αντίγραφο της εγγύησης, βεβαιωθείτε ότι έχετε συμπεριλάβει τον αριθμό του προϊόντος, το ονοματεπώνυμο και την ταχυδρομική σας διεύθυνση.

**Σημαντικό:** ΜΗΝ επιστρέψετε το προϊόν ΗΡ στις παραπάνω διευθύνσεις. Για υποστήριξη στις Η.Π.Α., επισκεφτείτε τη διεύθυνση http://www.hp.com/go/contactHP. Για υποστήριξη σε όλο τον κόσμο, επισκεφτείτε τη διεύθυνση http://welcome.hp.com/country/us/en/wwcontact\_us.html.

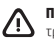

**ΠΡΟΕΙΔ/ΣΗ!** Για να μειώσετε τον κίνδυνο πρόκλησης ηλεκτροπληξίας ή βλάβης στον εξοπλισμό, συνδέστε το τροφοδοτικό AC σε μια πρίζα AC στην οποία έχετε εύκολα πρόσβαση ανά πάσα στιγμή.

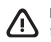

**ΠΡΟΕΙΔ/ΣΗ!** Για να αποφύγετε πιθανά προβλήματα ασφάλειας, να χρησιμοποιείτε μόνο το τροφοδοτικό AC που παρέχεται με το προϊόν, τροφοδοτικό AC αντικατάστασης που παρέχεται από την HP ή συμβατό τροφοδοτικό AC που πωλείται από την HP.

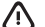

**ΠΡΟΕΙΔ/ΣΗ!** Για να αποφύγετε την πιθανότητα τραυματισμού λόγω θερμότητας ή υπερθέρμανσης του tablet, μην τοποθετείτε το tablet απευθείας επάνω στα πόδια σας. Μην αφήνετε μαλακές επιφάνειες, π.χ. μαξιλάρια, χοντρά υφάσματα ή ρούχα, να παρεμποδίζουν τη ροή του αέρα. Επίσης, μην αφήνετε το τροφοδοτικό AC να έρχεται σε επαφή με το δέρμα σας ή με μαλακές επιφάνειες, όπως μαξιλάρια, χοντρά υφάσματα ή ρούχα, κατά τη διάρκεια της λειτουργίας. Το tablet και το τροφοδοτικό AC πληρούν τα όρια θερμοκρασίας για τις επιφάνειες στις οποίες έχει πρόσβαση ο χρήστης, όπως αυτά ορίζονται από το Διεθνές πρότυπο για την ασφάλεια του εξοπλισμού τεχνολογίας πληροφορικής (IEC 60950-1).

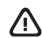

**ΠΡΟΕΙΔ/ΣΗ!** Για να μειώσετε τον κίνδυνο πυρκαγιάς ή εγκαύματος, μην αποσυναρμολογείτε, χτυπάτε ή τρυπάτε την μπαταρία. Μην βραχυκυκλώνετε τις εξωτερικές επαφές της. Μην απορρίπτετε την μπαταρία σε φωτιά ή νερό.

**ΠΡΟΕΙΔ/ΣΗ!** Για να αποφύγετε την πρόκληση βλάβης στην ακοή σας, μην ακούτε μουσική σε υψηλή ένταση για μεγάλα χρονικά διαστήματα.

**ΣΗΜΑΝΤΙΚΟ:** Η μπαταρία αυτού του προϊόντος δεν μπορεί να αντικατασταθεί εύκολα από τους χρήστες. Η αφαίρεση ή η αντικατάσταση της μπαταρίας μπορεί να καταστήσει άκυρη την εγγύηση του προϊόντος. Εάν η μπαταρία αποφορτίζεται πολύ γρήγορα, επικοινωνήστε με την υποστήριξη. Όταν η μπαταρία φτάσει στο τέλος της ωφέλιμης ζωής της, μην την απορρίψετε μαζί με τα οικιακά απορρίμματα. Ακολουθήστε τους νόμους και τους κανονισμούς που ισχύουν στη χώρα/περιοχή σας για την απόρριψη μπαταριών.

Početni zaslon sustava Windows® središnje je mjesto s kojeg pristupate informacijama i e-pošti, pregledavate web, koristite videostreaming, gledate fotografije i pristupate web‑mjestima društvenih medija.

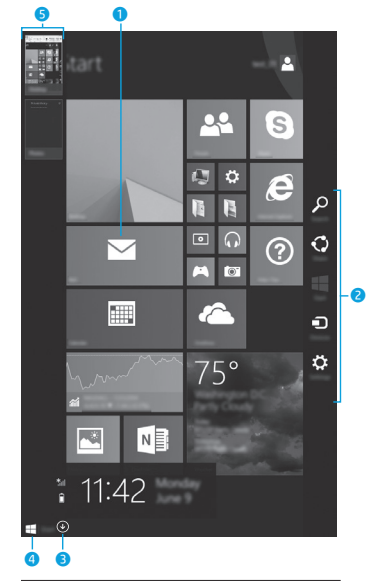

**NAPOMENA:** izgled početnog zaslona može se razlikovati.

## 1 **Otvaranje aplikacije:**

Dodirnite aplikaciju na početnom zaslonu. Da biste se brzo vratili na početni zaslon, dodirnite gumb Start **II** u donjem lijevom kutu zaslona.

2 **Prikazivanje gumbića (Pretraživanje, Zajedničko korištenje, Start, Uređaji i Postavke):**

> Prijeđite prstom s desnog ruba dodirnog zaslona.

## 3 **Pronalaženje popisa svih aplikacija na tablet-računalu:**

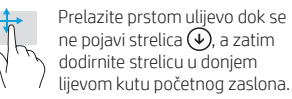

## 4 **Prikaz izbornika Start**

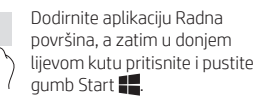

## 5 **Prebacivanje s jedne otvorene aplikacije na drugu:**

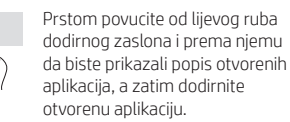

## **? Pronalaženje dodatnih informacija**

Da biste upoznali Windows, na početnom zaslonu odaberite aplikaciju\* **Početak rada u sustavu Windows 8**.

Da biste pristupili pomoći i podršci, na početnom zaslonu dodirnite  $\Omega$ , upišite pomoć te iz prozora za pretraživanje odaberite **Pomoć i podrška**.

\*Samo odabrani modeli.

## **Promjena prikaza na tablet-računalu**

Značajka automatskog zakretanja omogućuje promjenu prikaza na tablet-računalu. Za vodoravni prikaz držite tablet-računalo vodoravno. Za okomiti prikaz držite tablet-računalo okomito.

**NAPOMENA:** neke se aplikacije ne zakreću automatski.

## **Sigurnosno kopiranje podataka**

HP preporučuje da povremeno sigurnosno kopirate osobne podatke i medijske sadržaje s tableta na drugo računalo, specijalizirani uređaj za pohranu ili u oblak pomoću nekog od dostupnih komercijalnih rješenja za tu namjenu. Da biste se dodatno informirali, pristupite korisničkom priručniku putem aplikacije **HP Support Assistant**.

## **Traženje aplikacije, postavke ili datoteke**

- 1. Na početnom zaslonu dodirnite  $\Omega$ . a zatim počnite upisivati naziv aplikacije, postavke ili datoteke.
- 2. Odaberite aplikaciju, postavku ili datoteku s popisa koji se prikaže na zaslonu.

## **Povratak na početni zaslon**

Pritisnite tipku s logotipom sustava Windows  $\blacksquare$ .

### **Korištenje mikro SD kartice**

- 1. Isključite tablet, a zatim ga iskopčajte iz vanjskog napajanja.
- 2. Umetnite mikro SD karticu (kupljenu zasebno) u utor za mikro SD kartice.

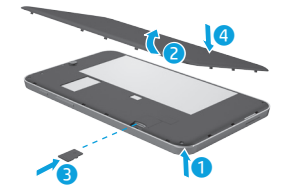

## **Dodatni resursi tvrtke HP**

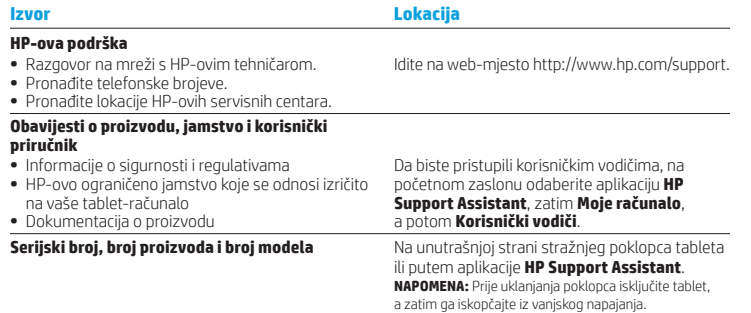

### **Opis proizvoda**

Ovaj je proizvod lagano tablet-računalo, a sadrži tanki zaslon, procesor, RAM, integriranu bateriju te vanjski prilagodnik izmjeničnog napona. U tiskanom vodiču za *brzi početak rada* prikazane su hardverske komponente tablet-računala. Prilagodnik za izmjenični napon ima nazivne vrijednosti od 100 – 240 V izmjeničnog napona, 50/60 Hz, 0,3 – 1,0 A. Najnovijem korisničkom priručniku možete pristupiti putem aplikacije **HP Support Assistant**.

## **Specifikacije**

Tablet-računalo za napajanje upotrebljava istosmjerni napon koji može dobivati preko izvora izmjeničnog ili istosmjernog napajanja. Izvor izmjeničnog napajanja mora imati nazivni napon u rasponu 100 – 240 V i frekvenciju 50/60 Hz.

**Napomena:** tablet-računalo može se napajati istosmjernim naponom putem standardnog mikro B USB kabela. Za punjenje tablet-računala preporučuje se korištenje HP-ova prilagodnika koji se uz njega isporučuje.

**Temperatura** tijekom rada: metrički sustav: od 0 °C do 40 °C; američki sustav: od 32 °F do 104 °F

**Relativna vlažnost (bez kondenzacije)**, tijekom rada: od 10% do 90%

## **Pravne informacije**

Za potrebe regulatorne identifikacije proizvodu je dodijeljen regulatorni broj modela (RMN), HSTNH-I407G. Taj se regulatorni broj razlikuje od tržišnog naziva (ako postoji itd.) i brojeva proizvoda (HP P/N itd.).

Ako zatrebaju, regulatorne se oznake za državu ili regiju nalaze na poleđini uređaja, ispod uklonjive baterije (ako je u opremi), na pakiranju ili negdje drugdje u ovom dokumentu. Dodatne informacije o sigurnosti i regulativama potražite u *obavijestima o proizvodu* koje su priložene tablet-računalu, a možete im pristupiti putem aplikacije **HP Support Assistant**.

### **Obavijesti o proizvodu**

Neke obavijesti možda se ne odnose na vaš proizvod.

U ovaj je uređaj instaliran jedan integrirani bežični uređaj ili više njih. U nekim okruženjima upotreba bežičnih uređaja može biti zabranjena. Takva ograničenja mogu se odnositi na zrakoplove, bolnice, u blizini eksploziva, na opasnim mjestima itd. Ako niste sigurni odnose li se ta pravila na upotrebu ovog uređaja, zatražite ovlaštenje za upotrebu prije uključivanja.

## **Ograničeno jamstvo**

HP-ovo ograničeno jamstvo koje se odnosi na vaš proizvod možete pronaći pomoću aplikacije **HP Support Assistant**. U nekim državama ili regijama tvrtka HP u paketu isporučuje i tiskani primjerak HP-ova ograničenog jamstva. U državama ili regijama u kojima se jamstvo ne isporučuje u tiskanom obliku, tiskani primjerak možete zatražiti na web-stranici http://www.hp.com/go/orderdocuments ili pišite na adresu:

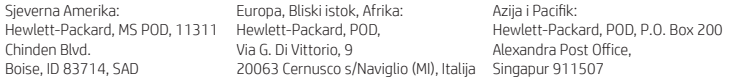

Zahtjevu za tiskanu verziju jamstva priložite broj proizvoda, svoje ime i prezime te adresu.

**Važno:** NE vraćajte proizvod tvrtke HP na gore navedene adrese. Za podršku u SAD-u posjetite http://www.hp.com/go/contactHP. Za podršku izvan SAD-a posjetite http://welcome.hp.com/country/us/en/wwcontact\_us.html.

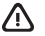

**UPOZORENJE:** da biste smanjili rizik od električnog udara ili oštećenja opreme, prilagodnik izmjeničnog napona priključite u utičnicu s izmjeničnim naponom koja je uvijek lako dostupna.

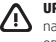

**UPOZORENJE:** da biste smanjili moguće sigurnosne probleme, uz proizvod koristite samo prilagodnik izmjeničnog napajanja koji ste dobili uz njega, zamjenski prilagodnik koji isporučuje HP ili prilagodnik koji ste kao dodatnu opremu kupili od HP-a.

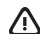

**UPOZORENJE:** da biste smanjili mogućnost ozljeda nastalih zbog vrućine ili pregrijavanja tablet-računala, nemojte ga stavljati izravno u krilo. Ne dopustite da neka meka površina, primjerice jastuk, tepih ili odjeća, blokira prolaz zraka. Nadalje, prilagodnik izmjeničnog napona tijekom rada ne bi smio dolaziti u dodir s kožom ni mekim površinama, primjerice s jastucima, tepisima ili odjećom. Tablet-računalo i prilagodnik izmjeničnog napona u skladu su s ograničenjima temperature površina s kojima korisnik dolazi u dodir, definiranima međunarodnom normom za sigurnost informatičke opreme (IEC 60950-1).

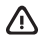

**UPOZORENJE:** da biste smanjili rizik od požara ili opeklina, nemojte rastavljati, gnječiti ili probijati bateriju; nemojte izazivati kratki spoj na vanjskim kontaktima; ne bacajte bateriju u vatru ili vodu.

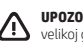

**UPOZORENJE:** da biste spriječili mogućnost oštećenja sluha, nemojte tijekom duljeg vremena slušati zvuk pri velikoj glasnoći.

**VAŽNO:** baterije u ovom proizvodu korisnici ne mogu sami jednostavno zamijeniti. Vađenje ili zamjena baterije mogu utjecati na jamstvo. Ako se baterija više ne može do kraja napuniti, obratite se službi za podršku. Kada istekne vijek trajanja baterije, ne bacajte je u nerazvrstani kućni otpad. Pridržavajte se lokalnih zakona i propisa o odlaganju baterija u otpad.

## <span id="page-19-0"></span>**Planšetdatora iestatīšana**

**Piezīme.** Funkcijas dažādiem modeļiem un dažādās valstīs var atšķirties.

Pēc akumulatora uzlādēšanas nospiediet strāvas pogu  $\bigcirc$ , lai ieslēgtu planšetdatoru.

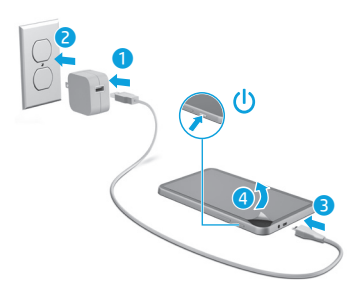

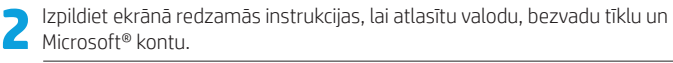

**Piezīme.** Ja jums nav Microsoft konta, varat to tagad izveidot.

## **Planšetdatora izslēgšana**

Nospiediet strāvas pogu  $\bigcup$ . Ja planšetdators nereaģē, turiet nospiestu strāvas pogu (<sup>I</sup>). līdz planšetdators izslēdzas.

## **Navigācija operētājsistēmas Windows sākuma ekrānā**

Windows® sākuma ekrāns ir vieta, no kuras varat piekļūt savai informācijai un e-pastam, pārlūkot tīmekli, straumēt videoklipus, apskatīt fotoattēlus un piekļūt sabiedrisko sakaru veidošanas vietnēm.

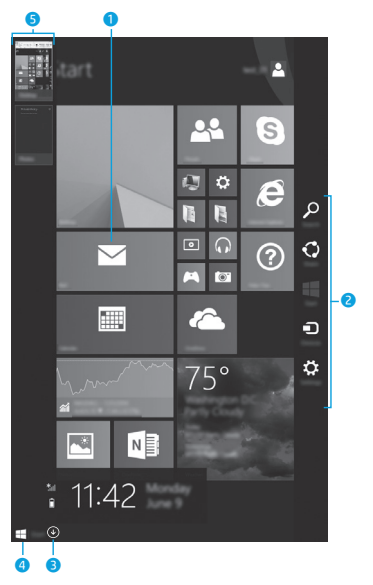

**PIEZĪME.** Sākuma ekrāna izskats var atšķirties.

## 1 **Lietojumprogrammas atvēršana:**

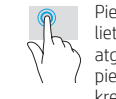

Pieskarieties sākuma ekrāna lietojumprogrammai. Lai ātri atgrieztos sākuma ekrānā, pieskarieties pogai Sākt ekrāna kreisajā apakšējā stūrī.

### 2 **Viedpogu (Meklēšana, Kopīgošana, Sākums, Ierīces un Iestatījumi) atvēršana:**

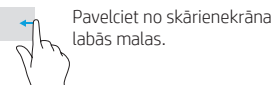

### 3 **Visu planšetdatorā esošo lietojumprogrammu saraksta atvēršana:**

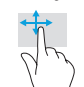

Pavelciet pa kreisi, līdz tiek parādīta bultiņa (↓), un pēc tam pieskarieties bultiņai sākuma ekrāna apakšējā kreisajā stūrī.

## 4 **Izvēlnes Sākt parādīšana**

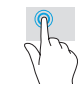

Pieskarieties lietojumprogrammai Darbvirsma un pēc tam nospiediet un atlaidiet pogu Sākt apakšējā kreisajā stūrī.

### 5 **Pārslēgšanās starp atvērtajām lietojumprogrammām:**

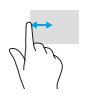

Pavelciet no skārienekrāna kreisās malas, lai parādītu atvērto lietojumprogrammu sarakstu, un pēc tam pieskarieties kādai atvērtai lietojumprogrammai.

## **Citi HP produkti**

## **? Papildinformācijas atrašana**

Lai iegūtu informāciju par operētājsistēmu Windows, sākuma ekrānā atlasiet lietojumprogrammu\* **Getting Started with Windows 8**.

Lai piekļūtu palīdzībai un atbalstam no sākuma ekrāna, pieskarieties pie Q, sākuma ekrānā ievadiet palīdzība un pēc tam meklēšanas logā atlasiet **Palīdzība un atbalsts**.

\*Tikai atsevišķiem modeļiem.

### **Planšetdatora skata maiņa**

Automātiskās pagriešanas funkcija ļauj mainīt planšetdatora skatu. Lai lietotu ainavas skatu, turiet planšetdatoru horizontāli. Lai lietotu portreta skatu, turiet planšetdatoru vertikāli.

**PIEZĪME.** Dažas programmas netiek automātiski pagrieztas.

### **Datu dublēšana**

HP iesaka regulāri dublēt planšetdatorā esošos personiskos datus un multividi citā datorā, speciālā krātuves ierīcē vai mākonī, izmantojot kādu no tirgū pieejamajiem risinājumiem. Lai skatītu papildinformāciju, piekļūstiet lietošanas rokasgrāmatai, izmantojot programmu **HP Support Assistant**.

### **Lietojumprogrammas, iestatījuma vai faila meklēšana**

- 1. Sākuma ekrānā pieskarieties pie un sāciet rakstīt lietojumprogrammas, iestatījuma vai faila nosaukumu.
- 2. Ekrānā redzamajā sarakstā atlasiet lietojumprogrammu, iestatījumu vai failu.

## **Atgriešanās sākuma ekrānā**

Nospiediet Windows pogu

### **Micro SD kartes lietošana**

- 1. Izslēdziet planšetdatoru un atvienojiet to no ārējās strāvas padeves.
- 2. Ievietojiet micro SD karti (jāiegādājas atsevišķi) micro SD slotā.

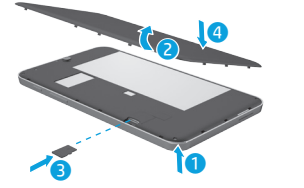

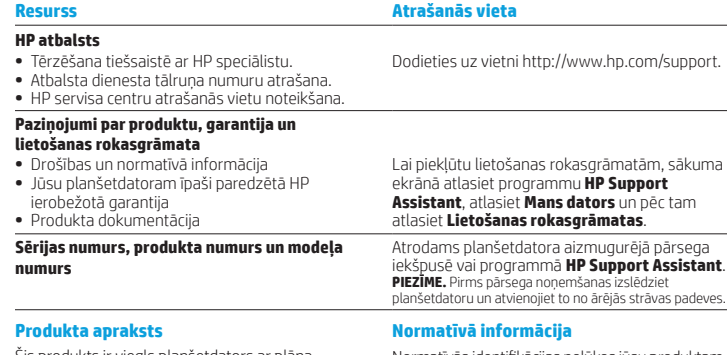

Šis produkts ir viegls planšetdators ar plāna paneļa displeju, procesoru, RAM, iebūvētu akumulatora bloku un ārējo maiņstrāvas adapteri. Šajā drukātajā *ātrās darba sākšanas* rokasgrāmatā ir norādīti planšetdatora aparatūras komponenti. Maiņstrāvas adaptera nominālie parametri ir 100–240 V maiņstrāva, 50/60 Hz, 0,3–1,0 A. Jaunākajai lietošanas rokasgrāmatai var piekļūt programmā **HP Support Assistant**.

#### **Tehniskie dati**

Planšetdators darbojas ar līdzstrāvu, ko var nodrošināt maiņstrāvas vai līdzstrāvas avots. Maiņstrāvas avota nominālvērtībai ir jābūt 100–240 V, 50/60 Hz.

**Piezīme.** Planšetdators var darboties, izmantojot līdzstrāvu, ja tiek izmantots nozares standarta mikro B tipa USB kabelis. Planšetdatora uzlādēšanai ieteicams izmantot komplektā ar šo planšetdatoru iekļauto HP adapteri.

**Temperatūras** diapazons ieslēgtā stāvoklī: metriskajā sistēmā: 0 °C–40 °C; ASV mērvienība: 32–104 °F.

**Relatīvais mitrums (bez kondensācijas)** ieslēgtā stāvoklī: 10–90%

Normatīvās identifikācijas nolūkos jūsu produktam ir piešķirts normatīvais modeļa numurs HSTNH-I407G. Nejauciet šo normatīvo modeļa numuru (NMN) ar mārketinga nosaukumu (ja tāds ir, u.tml.) vai produkta numuriem (HP P/N u.c.). Ja nepieciešams, uz jūsu valsti vai reģionu attiecināmie normatīvie marķējumi atrodas ierīces aizmugurē, zem noņemamā akumulatora (ja ietilpst aprīkojumā), uz iepakojuma vai šajā dokumentā.

Papildu drošības un normatīvo informāciju skatiet dokumentā *Paziņojumi par produktu*, kas iekļauti komplektā ar šo planšetdatoru un pieejami programmā **HP Support Assistant**.

## **Paziņojumi par produktu**

Daži no paziņojumiem var neattiekties uz šo produktu.

Šajā ierīcē ir uzstādīta viena vai vairākas integrētas bezvadu ierīces. Dažās vidēs bezvadu ierīču lietošana var būt aizliegta. Šādi ierobežojumi var pastāvēt lidmašīnās, slimnīcās, sprāgstvielu tuvumā, bīstamās vietās u.c. Ja neesat drošs par šīs ierīces izmantošanas nosacījumiem, pirms tās ieslēgšanas lūdziet atbildīgajām personām atļauju to izmantot.

## <span id="page-21-0"></span>**Planšetinio kompiuterio nustatymas**

**Pastaba.** Funkcijos skiriasi, atsižvelgiant į modelį ir šalį.

Jkrovę akumuliatorių paspauskite įjungimo / išjungimo mygtuką (1), kad planšetinį kompiuterį įjungtumėte.

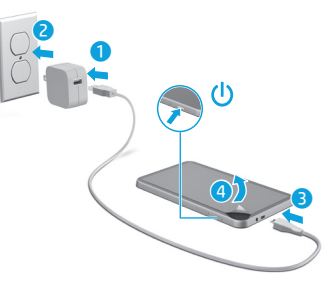

**2** Vykdydami ekrane pateikiamus nurodymus pasirinkite kalbą, belaidį tinklą ir "Microsoft®" abonementa.

PASTABA. Jei "Microsoft" paskyros neturite, ją galite susikurti dabar.

## **Planšetinio kompiuterio išjungimas**

Paspauskite jjungimo / išjungimo mygtuką (l). Jei planšetinis kompiuteris nereaguoja, paspauskite ir kelias sekundes palaikykite įjungimo / išjungimo mygtuką  $\bigcup$ , kad planšetinį kompiuterį išjungtumėte.

### **Ierobežotā garantija**

HP ierobežoto garantiju, kas paredzēta īpaši jūsu produktam, varat atrast, izmantojot programmu **HP Support Assistant**. Dažās valstīs vai reģionos HP ierobežotā garantija tiek nodrošināta drukātā formātā, un tā ir iekļauta iepakojumā. Dažās valstīs vai reģionos, kur garantija netiek nodrošināta drukātā formātā, tās drukāto kopiju var pieprasīt vietnē http://www.hp.com/go/orderdocuments vai rakstot uz adresi:

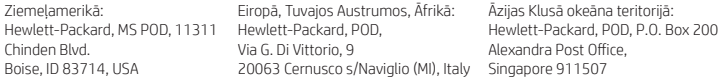

Pieprasot garantijas līguma drukātu kopiju, norādiet sava produkta numuru, savu vārdu un pasta adresi.

**Svarīgi!**NEIZMANTOJIET šīs adreses HP produktu atpakaļsūtīšanai. Lai uzzinātu par atbalsta iespējām ASV, dodieties uz vietni http://www.hp.com/go/contactHP. Lai uzzinātu par atbalsta iespējām visā pasaulē, dodieties uz vietni http://welcome.hp.com/country/us/en/wwcontact\_us.html.

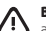

**BRĪDINĀJUMS.** Lai samazinātu elektriskās strāvas trieciena vai ierīces bojājumu risku, pievienojiet maiņstrāvas adapteri tādai maiņstrāvas kontaktligzdai, kas vienmēr ir viegli pieejama.

**BRĪDINĀJUMS.** Lai novērstu iespējamās drošības problēmas, izmantojiet tikai produkta komplektācijā iekļauto maiņstrāvas adapteri, HP piegādātu rezerves maiņstrāvas adapteri vai maiņstrāvas adapteri, kas iegādāts no HP kā piederums.

**BRĪDINĀJUMS.** Lai samazinātu apdegumu gūšanas vai planšetdatora pārkaršanas iespēju, neturiet planšetdatoru tieši klēpī. Neļaujiet mīkstām virsmām, piemēram, spilveniem, paklājiem vai apģērbam, bloķēt gaisa plūsmu. Neļaujiet maiņstrāvas adapterim darbības laikā saskarties ar ādu vai mīkstu virsmu, piemēram, spilveniem, segām vai apģērbu. Planšetdators un maiņstrāvas adapteris atbilst lietotājam pieejamās virsmas temperatūras ierobežojumiem, ko nosaka Starptautiskais informācijas tehnoloģiju aprīkojuma drošības standarts (IEC 60950-1).

**BRĪDINĀJUMS.** Lai samazinātu ugunsgrēka vai apdegumu gūšanas risku, neizjauciet, nelauziet un nepārduriet akumulatoru, nesaslēdziet ārējos kontaktus īssavienojumā, nemetiet to ugunī vai ūdenī.

**BRĪDINĀJUMS.** Lai izvairītos no dzirdes bojājumiem, neklausieties ilgstoši lielā skaļumā.

**SVARĪGI!** Šajā produktā esošos akumulatorus lietotājs patstāvīgi nevar viegli nomainīt. Akumulatora izņemšana vai nomaiņa var ietekmēt jūsu produkta garantijas segumu. Ja akumulators sāk ātri izlādēties, sazinieties ar atbalsta dienestu. Pēc akumulatora darbmūža beigām to nedrīkst izmest kopā ar citiem mājsaimniecības atkritumiem. Lai atbrīvotos no akumulatora, ievērojiet jūsu reģionā spēkā esošos likumus un noteikumus.

## **Naršymas po "Windows" pradžios ekraną**

"Windows®" pradžios ekranas yra pagrindinė vieta, kurioje galite pasiekti savo informaciją ir el. paštą, naršyti po žiniatinklį, žiūrėti vaizdo įrašų srautą, peržiūrėti nuotraukas ir prisijungti prie socialinių tinklų svetainių.

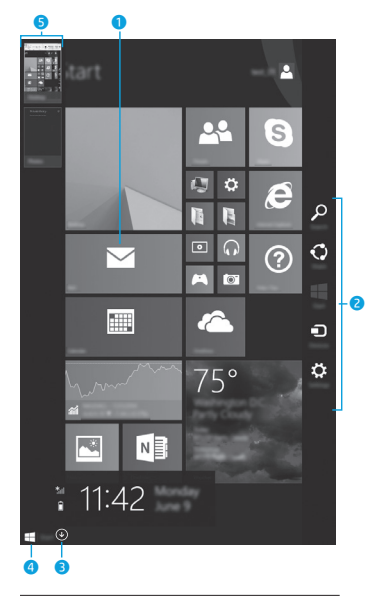

**PASTABA.** Pradžios ekrano išvaizda gali skirtis.

## 1 **Programėlės atidarymas:**

Bakstelėkite programėlę pradžios ekrane. Norėdami greitai grįžti į pradžios ekraną, apatiniame kairiajame ekrano kampe bakstelėkite pradžios mygtuką  $\blacksquare$ .

2 **Pagrindinių mygtukų (Ieškoti, Bendrinti, Pradėti, Įrenginiai ir Parametrai) rodymas:**

> Braukite nuo jutiklinio ekrano dešiniojo krašto.

3 **Visų planšetiniame kompiuteryje įdiegtų programėlių sąrašo peržiūra:**

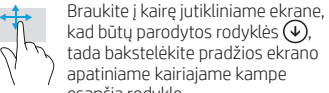

kad būtų parodytos rodyklės  $(\bm{\downarrow})$ , tada bakstelėkite pradžios ekrano apatiniame kairiajame kampe esančią rodyklę.

## 4 **Pradžios meniu rodymas**

Bakstelėkite darbalaukio programėlę, tada apatiniame kairiajame pradžios ekrano kampe paspauskite ir atleiskite pradžios  $m$ ygtuka  $\blacksquare$ .

## 5 **Atidarytų programėlių perjungimas:**

Braukite nuo kairiojo jutiklinio ekrano krašto vidaus ar išorės link, kad būtų parodytas atidarytų programėlių sąrašas, tada bakstelėkite atidarytą programėlę.

## **? Raskite daugiau informacijos**

Jei norite susipažinti su sistema "Windows". pasirinkite programėle **Darbo su "Windows 8" pradžia**  $\bigoplus$ \*, kurią rasite pradžios ekrane.

Jei iš pradžios ekrano norite pasiekti priemone "Žinynas ir palaikymas". bakstelėkite O. pradžios ekrane įveskite žinynas, tada paieškos lange pasirinkite

## **Žinynas ir palaikymas**.

\*Tik tam tikruose modeliuose.

#### **Planšetinio kompiuterio vaizdo keitimas**

Automatinio pasukimo funkcija leidžia pakeisti planšetinio kompiuterio vaizdą. Norėdami įjungti horizontalųjį ekrano vaizdą laikykite planšetinį kompiuterį horizontaliai. Norėdami jiungti vertikaluji ekrano vaizda laikykite planšetinį kompiuterį vertikaliai.

**PASTABA.** Kai kuriose programose automatinio pasukimo funkcija neveikia.

## **Sukurkite atsarginę duomenų kopiją**

HP primygtinai rekomenduoja periodiškai kurti atsarginę asmeninių duomenų ir medijos, saugomos jūsų planšetiniame kompiuteryje, kopiją kitame kompiuteryje, specialiame atminties įrenginyje ar debesies saugykloje naudojantis vienu iš kelių rinkoje pateikiamų sprendimu. Jei reikia daugiau informacijos, vartotojo vadovą rasite programėlėje **HP Support Assistant**.

### **Programėlės, parametro ar failo paieška**

- 1. Pradžios ekrane bakstelėkite  $\Omega$  ir pradėkite rašyti programėlės, parametro ar failo pavadinimą.
- 2. Ekrane parodytame sąraše pasirinkite programėlę, nustatymą arba failą.

#### **Grįžimas į pradžios ekraną** 92

Paspauskite "Windows" mygtuką ...

## **"micro SD" kortelės naudojimas**

- 1. Išjunkite planšetinį kompiuterį, tada atiunkite ji nuo išorinio maitinimo šaltinio.
- 2. Jdėkite "micro SD" kortelę (įsigyjamą atskirai) į "micro SD" lizdą.

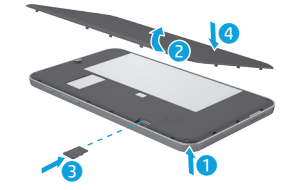

## **Daugiau HP išteklių**

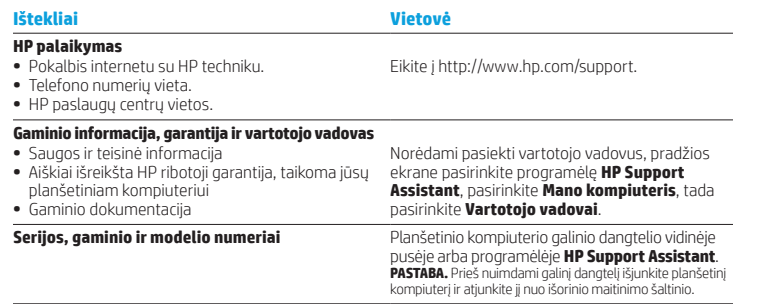

#### **Gaminio aprašymas**

Sis gaminys – tai lengvas planšetinis kompiuteris su plonu ekrano skydu, procesoriumi, RAM, integruotuoju akumuliatoriumi ir išoriniu kintamosios srovės adapteriu. Spausdintame *trumpajame vadove* nurodyti planšetinio kompiuterio aparatūros komponentai. Kintamosios srovės adapterio vardiniai duomenys: 100–240 VAC, 50/60 Hz, 0,3–1,0 A. Naujausią vartotojo vadovą rasite programėlėje **HP Support Assistant**.

#### **Techniniai duomenys**

Planšetinis kompiuteris veikia naudodamas nuolatinę srovę, kuri tiekiama iš kintamosios arba nuolatinės srovės šaltinio. Kintamosios srovės šaltinio vardiniai parametrai turi būti 100–240 V, 50/60 Hz.

**Pastaba.** Planšetinis kompiuteris gali veikti vartodamas nuolatinės srovės energiją, kuri tiekiama per standartinį B tipo mikrojungties USB laidą. Planšetiniam kompiuteriui įkrauti rekomenduojama naudoti su kompiuteriu gautą HP adapterį.

Darbinė **temperatūra**: 0–40 °C (metrinė sistema); 32–104 °F (JAV sistema)

**Santykinis drėgnumas (be kondensacijos)** Darbinis: nuo 10 iki 90 %

#### **Teisinė informacija**

Kad būtų galima identifikuoti, jūsų gaminiui yra priskirtas reglamentinis modelio numeris (RMN) HSTNH-I407G. Šio modelio numerio nereikėtų painioti su prekės pavadinimu (jei yra) ar produkto numeriais (HP P/N ir kt.).

Jeigu reikia, jūsų šalyje ar regione reglamentuotas žymėjimas pateiktas ant įrenginio galinės sienelės, po išimamu akumuliatoriumi (jeigu įrengtas), ant pakuotės arba kitur šiame dokumente. Daugiau saugos ir teisinės informacijos rasite *gaminio informacijoje*, pridėtoje prie planšetinio kompiuterio ir pateikiamame programėlėje

## **HP Support Assistant**.

### **Gaminio informacija**

Dalis šios informacijos gali būti netaikoma jūsų gaminiui.

Šiame įrenginyje yra vienas ar daugiau integruotų belaidžių įrenginių. Kai kurioje aplinkoje belaidžių įrenginių naudojimas gali būti apribotas. Tokie apribojimai gali būti taikomi lėktuvuose, ligoninėse, šalia sprogmenų, pavojingose vietose ir t. t. Jei tiksliai nežinote, kokie reikalavimai taikomi šiam produktui, prieš jį įjungdami pasiteiraukite, ar tai leidžiama.

## **Ribotoji garantija**

Aiškiai išreikštą HP ribotąją garantiją, taikomą jūsų gaminiui, rasite pasinaudoję programėle **HP Support Assistant**. Kai kuriose šalyse arba regionuose dėžutėje gali būti pateikiama spausdinta HP ribotosios garantijos versija. Šalyse ar regionuose, kuriuose spausdinta garantija nepateikiama, galite ją užsisakyti iš http://www.hp.com/go/orderdocuments arba rašyti adresu:

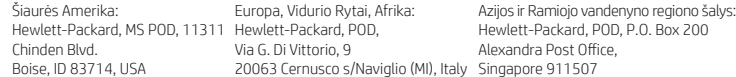

Kai užsakote spausdintą garantijos kopiją, nurodykite savo gaminio numerį, pavadinimą ir pašto adresą.

**Svarbu.** NEGRĄŽINKITE įsigyto HP gaminio pirmiau nurodytu adresu. Norėdami sužinoti apie produkto palaikymą JAV, apsilankykite http://www.hp.com/go/contactHP. Norėdami sužinoti apie produkto palaikymą visame pasaulyje, apsilankykite http://welcome.hp.com/country/us/en/wwcontact\_us.html.

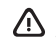

**ĮSPĖJIMAS.** Kad sumažintumėte elektros smūgio ir įrangos pažeidimo pavojų, kintamosios srovės adapterį įjunkite į visada lengvai pasiekiamą kintamosios srovės lizdą.

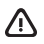

**ĮSPĖJIMAS.** Kad nekiltų su sauga susijusių problemų, naudokite tik su kompiuteriu gautą kintamosios srovės adapterį, HP pakaitinį kintamosios srovės adapterį arba iš HP papildomai įsigytą kintamosios srovės adapterį.

**ĮSPĖJIMAS.** Kad būtų mažesnė tikimybė nusideginti, o planšetinis kompiuteris neperkaistų, nedėkite jo tiesiai ant kelių. Saugokite, kad minkštais daiktais, pavyzdžiui, pagalvėmis, antklodėmis ar drabužiais, neblokuotumėte oro srauto. Be to, patikrinkite, ar įrenginiui veikiant kintamosios srovės adapteris neliečia odos arba minkšto paviršiaus, pvz., pagalvės, patiesalo ar drabužių. Planšetinis kompiuteris ir kintamosios srovės adapteris atitinka naudotojui tinkamos paviršiaus temperatūros apribojimus, nustatytus Tarptautiniu informacinių technologijų įrangos saugumo standartu (IEC 60950-1).

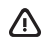

**ĮSPĖJIMAS.** kad nekiltų gaisras arba nenudegtumėte, neardykite, nedaužykite ir nebadykite; netrumpinkite išorinių kontaktų; nemeskite į ugnį arba vandenį.

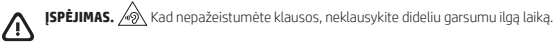

**SVARBU.** Šio gaminio akumuliatoriaus (-ių) naudotojai patys lengvai nepakeis. Išėmus arba pakeitus akumuliatorių garantija gali būti netaikoma. Jei akumuliatorius greitai išsikrauna, kreipkitės į techninės pagalbos centrą. Pasibaigus akumuliatoriaus eksploatavimo laikui neišmeskite jo kartu su kitomis buitinėmis atliekomis. Išmeskite akumuliatorių, laikydamiesi jūsų teritorijoje galiojančių vietinių įstatymų ir taisyklių.

## <span id="page-24-0"></span>**A táblagép beállítása**

**Megjegyzés:** A szolgáltatások típusonként és országonként eltérőek lehetnek.

**1** Az akkumulátor feltöltése után nyomja meg a tápkapcsoló gombot a táblagép bekapcsolásához.

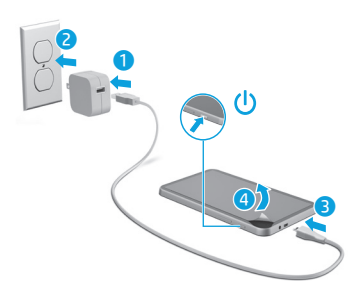

**2** Kövesse a képernyőn megjelenő utasításokat a nyelv, a vezeték nélküli hálózat és a Microsoft®-fiók kiválasztásához.

**Megjegyzés:** Ha nem rendelkezik Microsoft-fiókkal, most létrehozhat egyet.

## **A táblagép kikapcsolása**

Nyomja meg a tápkapcsológombot  $\bigcup$ . Ha a táblagép nem válaszol, nyomja meg és tartsa lenyomva a tápkapcsoló gombot (<sup>I</sup>), amíg a táblagép ki nem kapcsol.

## **Navigálás a Windows kezdőképernyőjén**

A Windows® kezdőképernyője egy központi hely, ahol hozzáférhet adataihoz és e-mailjeihez, böngészhet az interneten, video-adatfolyamokat és fényképeket tekinthet meg, valamint hozzáférhet a közösségi hálózatok webhelyeihez.

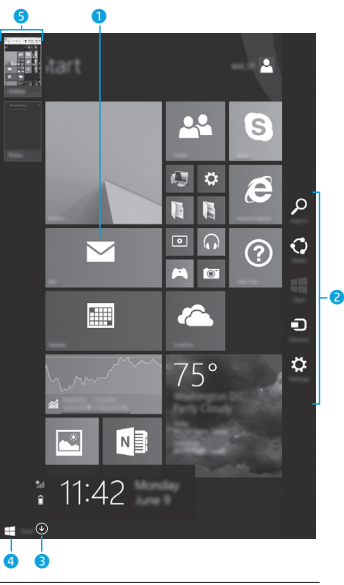

**MEGJEGYZÉS:** A kezdőképernyő megjelenése eltérő lehet.

## 1 **Alkalmazások megnyitása:**

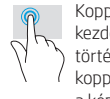

Koppintson egy alkalmazásra a kezdőképernyőn. A kezdőképernyőre történő gyors visszatéréshez koppintson a Start gombra a képernyő bal alsó sarkában.

## 2 **A gombok (Keresés, Megosztás, Kezdőképernyő, Eszközök és Beállítások) megjelenítése:**

Pöccintsen az érintőképernyő jobb széléről kiindulva.

## 3 **A táblagépen található összes alkalmazás listájának megtekintése:**

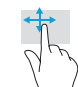

Pöccintsen balra, amíg a nyíl  $\mathbb Q$ meg nem jelenik, majd koppintson a nyílra a kezdőképernyő bal alsó sarkában.

## 4 **A Start menü megjelenítése**

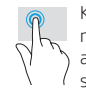

Koppintson az Asztal alkalmazásra, majd nyomja le és engedje el a Start gombot **de la bal alsó** sarokban.

## 5 **Váltás a megnyitott alkalmazások között:**

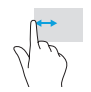

Pöccintsen befelé és kifelé az érintőképernyő bal szélétől kiindulva a megnyitott alkalmazások listájának megjelenítéséhez, majd koppintson egy megnyitott alkalmazásra.

## **A HP további információforrásai**

## **? További információk**

A Windows rendszerrel kapcsolatos további információkért válassza a kezdőképernyőn a **Bevezetés a Windows 8 használatába** alkalmazást\*.

A Súgó és támogatás szolgáltatás a kezdőképernyőről való megnyitásához koppintson a  $\Omega$  elemre, íria be a kezdőképernyőn a súgó szót, majd a Keresés ablakban válassza a **Súgó és támogatás** lehetőséget.

\*Csak egyes típusokon.

#### **A táblagép nézetének módosítása**

A képernyő automatikus forgatása lehetőséget ad a táblagép nézetének megváltoztatására. Tartsa a táblagépet vízszintesen a fekvő nézethez. Tartsa a táblagépet függőlegesen az álló nézethez.

**MEGJEGYZÉS:** Néhány alkalmazás nem fordítja el a képet automatikusan.

#### **Biztonsági másolat készítése az adatokról**

A HP határozottan javasolja, hogy rendszeres időközönként készítsen biztonsági másolatot a táblagépen található személyes adatairól és médiatartalmairól egy másik számítógépre, egy kijelölt tárolóeszközre vagy a felhőbe a kereskedelmi forgalomban elérhető megoldások egyikének használatával. További információért nyissa meg a felhasználói útmutatót a **HP Support Assistant** alkalmazásból.

#### **Alkalmazás, beállítás vagy fájl keresése**

- 1. A kezdőképernyőn koppintson a O elemre, és kezdje el beírni egy alkalmazás, beállítás vagy fájl nevét.
- 2. Válassza ki a kívánt alkalmazást, beállítást, illetve fájlt a képernyőn megjelenő listából.

### **Visszalépés a kezdőképernyőre**

Nyomja le a Windows billentyűt

#### **Micro SD-kártya használata**

- 1. Kapcsolja ki a táblagépet, majd válassza le azt a külső áramforrásról.
- 2. Helyezzen egy micro SD-kártyát (külön vásárolható meg) a micro SD-nyílásba.

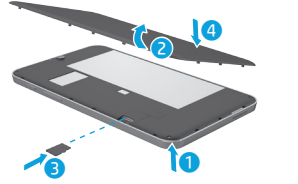

#### **Forrás Hely HP támogatás •** Online cseveghet egy HP technikussal. **•** Telefonszámokat kereshet. **•** Kereshet egy HP szervizközpontot.

#### **Termékkel kapcsolatos tájékoztatás, Jótállás és Felhasználói útmutató**

- **•** Biztonsági és egyéb jogi tudnivalók
- **•** A táblagépre vonatkozó HP korlátozott jótállás
- **•** Termékdokumentáció

#### Látogasson el a következő címre: http://www.hp.com/support.

Az útmutatók eléréséhez válassza a kezdőképernyőn a **HP Support Assistant** alkalmazást, majd válassza a **Sajátgép**, végül pedig a **Felhasználói útmutatók** lehetőséget.

**Sorozatszám, termékszám, típusszám** A táblagép hátlapjának belsején vagy a **HP Support Assistant** alkalmazásban található meg. **MEGJEGYZÉS:** A hátlap eltávolítása előtt kapcsolja ki a táblagépet, majd válassza le a táblagépet a külső áramforrásról.

#### **Termék leírása**

A termék egy pehelysúlyú táblagép, amely vékony kijelzővel, processzorral, RAM memóriával, beépített akkumulátorral, valamint egy külső váltóáramú tápegységgel rendelkezik. Ez a nyomtatott *Gyorskalauz* útmutató a számítógép hardverelemeit mutatja be. A váltóáramú tápegység névleges értékei: 100–240 V AC, 50/60 Hz, 0,3–1,0 A. A legfrissebb felhasználói útmutatót a **HP Support Assistant** alkalmazásból érheti el.

#### **Műszaki jellemzők**

A táblagép egyenárammal működik, amely egyenáramú és váltóáramú áramforrásból is biztosítható. A váltóáramú tápellátás névleges feszültségének a 100–240 V, frekvenciájának az 50/60 Hz tartományba kell esnie.

**Megjegyzés:** A táblagép működtethető egyenáramról szabványos micro-B USB-kábellel. A táblagép töltéséhez a táblagéphez mellékelt HP tápegység használata javasolt.

**Hőmérséklet**, üzemelés közben: Metrikus: 0–40 °C; Egyesült Államok: 32–104 °F

**Relatív páratartalom (nem lecsapódó)**, üzemelés közben: 10–90%

### **Hatósági információk**

Hivatalos azonosítás céljából a termék el lett látva egy hatósági típusszámmal (RMN): HSTNH-I407G. Az RMN nem tévesztendő össze a kereskedelmi névvel (ha van), sem a termékszámmal (HP P/N stb.).

Szükség esetén az Ön országára vagy régiójára vonatkozó hatósági jelzések az egység hátoldalán, az eltávolítható akkumulátor alatt (ha a felszereltség része), a csomagoláson vagy a jelen dokumentum másik részén találhatók. További biztonsági és hatósági információkért tekintse át a táblagéphez kapott *Termékkel kapcsolatos tájékoztatás* című dokumentumot, amelyet a **HP Support Assistant** alkalmazásból érhet el.

### **A termékkel kapcsolatos tájékoztatás**

Előfordulhat, hogy az Ön tulajdonában lévő termékre bizonyos nyilatkozatok nem érvényesek.

Az eszközbe egy vagy több vezeték nélküli eszköz lett beépítve. Bizonyos környezetekben a vezeték nélküli eszközök használatát korlátozhatják. Ilyen korlátozások érvényesek a repülőgépek fedélzetére, a kórházakra, a közelben elhelyezett robbanóanyagokra, a veszélyes környezetekre stb. Ha bizonytalan a termék használatára vonatkozó szabályokat illetően, a bekapcsolása előtt kérjen rá engedélyt.

## <span id="page-26-0"></span>**Configurarea tabletei**

**Notă:** Caracteristicile pot varia în funcție de model și de tară/regiune.

După ce încărcați acumulatorul, apăsați butonul de alimentare **()** pentru a porni tableta.

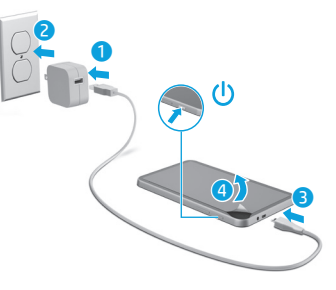

**2** Urmaţi instrucţiunile de pe ecran pentru a selecta o limbă, o reţea wireless şi un cont Microsoft®.

**Notă:** Dacă nu aveţi un cont Microsoft, puteţi crea unul acum.

## **Oprirea tabletei**

Apăsați butonul de alimentare  $\bigcup$ . Dacă tableta nu răspunde, țineți apăsat butonul de alimentare  $\bigcirc$  până când tableta se închide.

### **Korlátozott jótállás**

A termékre vonatkozó HP korlátozott jótállást a **HP Support Assistant** alkalmazásban találja. Egyes országokban vagy térségekben a HP a korlátozott jótállás nyomtatott példányát is mellékelheti. Azokban az országokban vagy régiókban, amelyekben a jótállás nem található meg nyomtatott formában, nyomtatott példányt a http://www.hp.com/go/orderdocuments webhelyen vagy az alábbi címen kérhet:

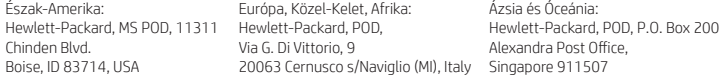

Ha szüksége van a jótállás nyomtatott példányára, adja meg a termékszámot, a nevét és a postacímét.

**Fontos:** NE küldje vissza a HP terméket a fentiekben megadott címekre. Az Egyesült Államokban elérhető támogatásért keresse fel a http://www.hp.com/go/contactHP webhelyet. Az egész világon elérhető támogatásért keresse fel a http://welcome.hp.com/country/us/en/wwcontact\_us.html webhelyet.

**FIGYELMEZTETÉS:** Az áramütés és a készülék károsodásának elkerülése érdekében a váltóáramú tápegységet mindig könnyen hozzáférhető váltóáramú hálózati aljzathoz csatlakoztassa.

**FIGYELMEZTETÉS:** Az esetleges biztonsági kockázatok csökkentése érdekében kizárólag a termékhez mellékelt váltóáramú tápegységet, a HP-től beszerzett váltóáramú cseretápegységet vagy a HP-től tartozékként vásárolt kompatibilis váltóáramú tápegységet használja.

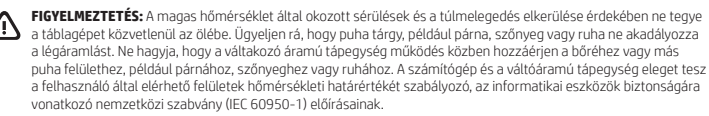

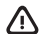

**FIGYELMEZTETÉS:** A tűz vagy az égési sérülések kockázatának csökkentése érdekében az akkumulátort ne szerelje szét, ne törje össze és ne lyukassza ki, ne zárja rövidre a csatlakozóit, illetve ne dobja tűzbe vagy vízbe.

**FIGYELMEZTETÉS:** A halláskárosodás megelőzése érdekében ne hallgasson hosszú időn keresztül hangosan zenét.

**FONTOS:** A termékben lévő akkumulátor(ok) cseréje nem egyszerű feladat a felhasználók számára. Az akkumulátor eltávolítása vagy cseréje befolyásolhatja a jótállás érvényességét. Ha az akkumulátor már nem tölthető, vegye fel a kapcsolatot az ügyfélszolgálattal. Amikor egy akkumulátor hasznos élettartama végére ért, ne dobja ki a háztartási hulladékkal együtt. Az akkumulátor hulladékkezelése során kövesse az adott területen érvényes helyi jogszabályokat és egyéb rendeleteket.

## **Navigarea pe ecranul Start din Windows**

Ecranul Start din Windows® furnizează o locație centrală de unde puteți să vă accesați informațiile şi e-mailul, să răsfoiţi pe Web, să urmăriţi videoclipuri de pe Internet, să vizualizaţi fotografii şi să accesati site-uri Web sociale.

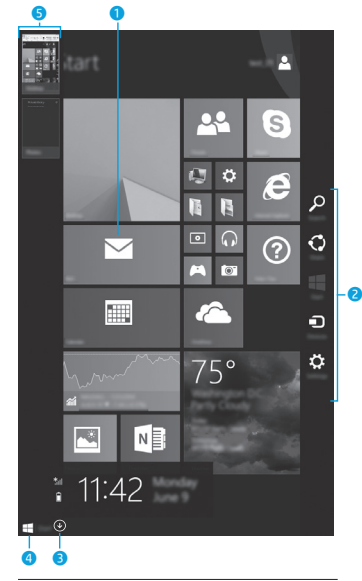

**NOTĂ:** Aspectul ecranului Start poate fi diferit.

## 1 **Deschiderea unei aplicaţii:**

Atingeti o aplicație din ecranul Start. Pentru a reveni rapid la ecranul Start, atingeti butonul Start  $\blacksquare$  din coltul din stânga-jos al ecranului.

### 2 **Afişarea butoanelor (Căutare, Partajare, Pornire, Dispozitive şi Setări):**

Trageţi cu degetul dinspre marginea din dreapta a ecranului senzitiv.

## 3 **Găsirea unei liste cu toate aplicaţiile de pe tabletă:**

Trageti cu degetul spre stânga până când apare săgeata  $(\downarrow)$ , apoi atingeți săgeata din colțul din stânga-jos al ecranului Start.

## 4 **Afişarea meniului Start**

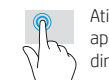

Atingeţi aplicaţia Desktop, apoi apăsați și eliberați butonul Start din colţul din stânga-jos.

## 5 **Comutarea între aplicaţiile deschise:**

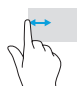

Trageti cu degetul spre interior şi spre exterior dinspre marginea din stânga a ecranului senzitiv pentru a afişa o listă cu aplicaţiile deschise, apoi atingeti o aplicatie deschisă.

## **? Găsirea mai multor informaţii**

Pentru a afla despre Windows, selectați aplicaţia\* **Noţiuni introductive despre**  Windows 8  $4$  de pe ecranul Start.

Pentru a accesa Ajutor și Asistență din ecranul Start, atingeti Q, tastati ajutor din ecranul Start, apoi din fereastra Căutare, selectaţi **Ajutor şi Asistenţă**.

\*Numai la anumite modele.

#### **Modificarea modului de vizualizare al tabletei**

Caracteristica de rotire automată vă permite să modificaţi modul de vizualizare al tabletei. Pentru vizualizare în mod peisaj, țineți tableta orizontal. Pentru vizualizare în mod portret, tineti tableta vertical.

**NOTĂ:** Unele aplicaţii nu se rotesc automat.

## **Copierea de rezervă a datelor**

HP vă recomandă cu insistență să copiați periodic datele personale și conținutul media de pe tabletă pe un alt computer, pe un dispozitiv de stocare dedicat sau în cloud, utilizând una din solutiile disponibile în comert. Pentru mai multe informații, accesați ghidul pentru utilizator din aplicaţia **HP Support Assistant**.

#### **Căutarea unei aplicaţii, a unei setări**   $\Omega$ **sau a unui fişier**

- 1. Din ecranul Start, atingeti  $\Omega$ , apoi începeti să tastați denumirea unei aplicații, setări sau fișier.
- 2. Selectați aplicația, setarea sau fișierul din lista afişată pe ecran.

## **Revenirea la ecranul Start**

Apăsați butonul Windows  $\blacksquare$ .

## **Utilizarea unui card micro SD**

- 1. Opriti tableta, apoi deconectati tableta de la sursa de alimentare externă.
- 2. Introduceți un card micro SD (cumpărat separat) în slotul micro SD.

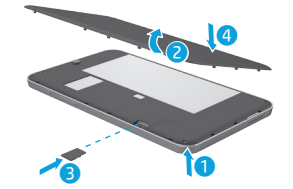

## **Mai multe resurse HP**

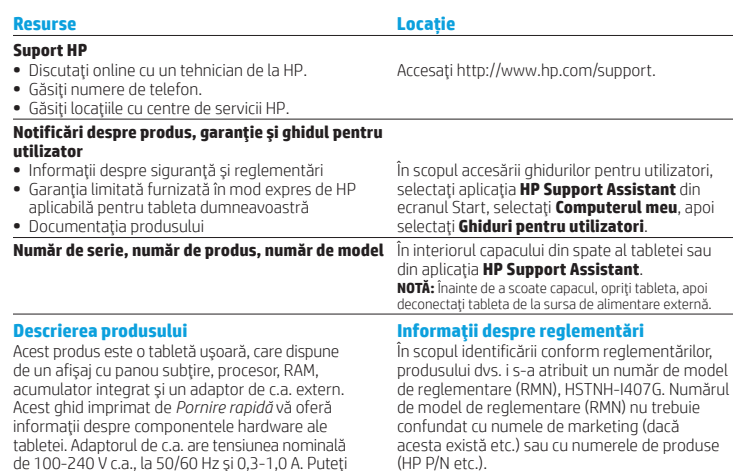

**Specificaţie**

Tableta functionează cu curent continuu, care poate fi furnizat de un adaptor de curent alternativ sau de o sursă de alimentare de curent continuu. Sursa de alimentare de c.a. trebuie să aibă tensiunea nominală de 100-240 V, la 50/60 Hz.

să accesați cel mai recent ghid pentru utilizator din aplicatia **HP Support Assistant**.

**NOTĂ:** Tableta poate functiona cu curent continuu utilizând un cablu USB de standard industrial micro-B. Adaptorul HP care este inclus cu tableta, este recomandat pentru încărcarea tabletei.

**Temperatură** Funcţionare: în sistem metric, de la 0°C până la 40°C; S.U.A., de la 32°F până la 104°F **Umiditate relativă (fără condensare)** Functionare: de la 10% până la 90%

(HP P/N etc.).

Marcajele de reglementare pentru tara/regiunea dvs. se găsesc pe spatele unității, sub acumulatorul detaşabil (dacă este cazul), pe ambalaj sau în altă parte în acest document. Pentru mai multe informatii despre sigurantă și despre reglementări, consultaţi secţiunea *Notificări despre produs*, inclusă cu tableta şi accesibilă prin intermediul aplicaţiei **HP Support Assistant**.

#### **Notificări despre produs**

Este posibil ca unele notificări să nu se aplice la produsul dvs.

Unul sau mai multe dispozitive wireless integrate sunt instalate în acest dispozitiv. Este posibil ca în unele medii să fie restricţionată utilizarea dispozitivelor wireless. Asemenea restrictii se pot aplica la bordul avioanelor, în spitale, în apropiere de explozibili, în locuri periculoase etc. Dacă nu cunoaşteţi bine reglementările în vigoare pentru utilizarea acestui produs, solicitati autorizatia de a-l utiliza înainte de a-l porni.

### **Garanţie limitată**

Garanția limitată furnizată în mod expres de HP și aplicabilă pentru produsul dvs. poate fi găsită utilizând aplicatia **HP Support Assistant**. În unele tări sau regiuni, HP poate furniza în cutie o Garanție limitată HP în format imprimat. Pentru unele tări sau regiuni în care garanția nu este furnizată în format imprimat, puteți să solicitaţi o copie imprimată de la http://www.hp.com/go/orderdocuments sau puteţi să scrieţi la:

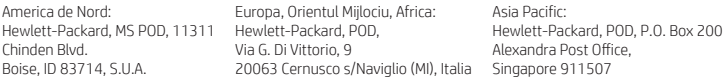

Când solicitaţi o copie imprimată a garanţiei, includeţi codul produsului, numele şi adresa poştală.

**Important:** NU returnaţi produsul HP la adresele de mai sus. Pentru asistenţă în S.U.A., mergeţi la http://www.hp.com/go/contactHP. Pentru asistenţă în întreaga lume, mergeţi la http://welcome.hp.com/country/us/en/wwcontact\_us.html.

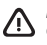

**AVERTISMENT:** Pentru a reduce riscul de electrocutare sau de deteriorare a echipamentului, conectati adaptorul de c.a. într-o priză de c.a. uşor accesibilă în orice moment.

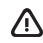

**AVERTISMENT:** Pentru a reduce posibilele probleme de siguranţă, utilizaţi cu produsul numai adaptorul de c.a. livrat împreună cu acesta, un adaptor de c.a. de schimb furnizat de HP sau un adaptor de c.a. compatibil achiziţionat ca accesoriu de la HP.

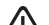

**AVERTISMENT:** Pentru a reduce posibilitatea de vătămare prin arsuri sau de supraîncălzire a tabletei, nu aşezaţi tableta direct pe genunchi. Nu permiteti blocarea fluxului de aer cu suprafețe moi, cum ar fi cele ale pernelor, păturilor sau hainelor. De asemenea, în timpul utilizării, nu permiteți ca adaptorul de c.a. să intre în contact cu pielea sau cu suprafete moi, cum ar fi cele ale pernelor, păturilor sau hainelor. Tableta și adaptorul de c.a. respectă limitele de temperatură pentru suprafețele accesibile utilizatorului, definite de Standardul internațional pentru siguranța echipamentelor din tehnologia informatiilor (IEC 60950-1).

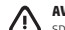

**AVERTISMENT:** Pentru a reduce riscul de incendiu sau pericolul de vătămare prin arsuri, nu dezasamblaţi, nu spargeți și nu găuriți acumulatorul; nu scurtcircuitați contactele externe; nu aruncați acumulatorul în foc sau în apă.

**AVERTISMENT:**  $\mathcal{P}(\mathbf{R})$  pentru a preveni posibila deteriorare a auzului, nu ascultati mult timp la niveluri ridicate ale volumului.

**IMPORTANT:** Acumulatorul/acumulatoarele din acest produs nu pot fi uşor înlocuite de utilizatori. Scoaterea sau înlocuirea acumulatorului pot afecta acoperirea garanției. Dacă un acumulator nu mai poate fi încărcat, contactați serviciul de asistentă. Când un acumulator a ajuns la sfârșitul duratei sale de viață, nu îl aruncați în același loc cu deseurile menajere. Respectați legile și reglementările locale din zona dys. privind dezafectarea acumulatoarelor.

## <span id="page-29-0"></span>**Nastavenie tabletu**

**Poznámka:** Funkcie sa môžu líšiť v závislosti od modelu a krajiny/regiónu.

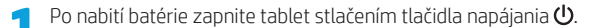

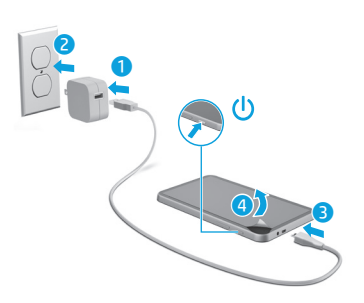

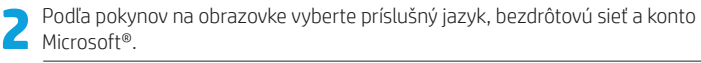

**Poznámka:** Ak nemáte konto Microsoft, môžete si ho vytvoriť teraz.

## **Vypnutie tabletu**

Stlačte tlačidlo napájania  $\bigcup$ . Ak tablet prestane reagovať, stlačte a podržte tlačidlo napájania (<sup>I</sup>). kým sa tablet nevypne.

## **Navigácia na domovskej obrazovke systému Windows**

Domovská obrazovka systému Windows® poskytuje ústredné miesto na prístup k informáciám a e-mailom, surfovanie na webe, prehrávanie videí, prezeranie fotografií a prístup k webovým lokalitám sociálnych médií.

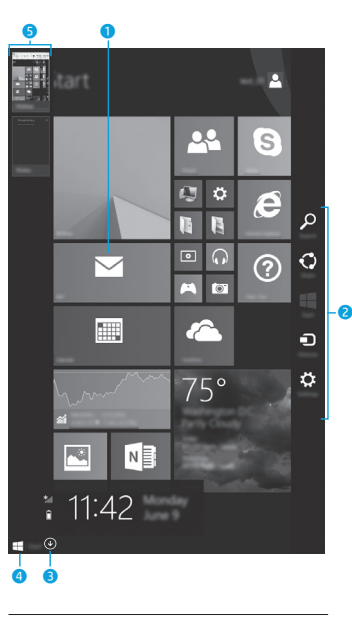

**POZNÁMKA:** Vzhľad domovskej obrazovky sa môže líšiť.

## 1 **Otvorenie aplikácie:**

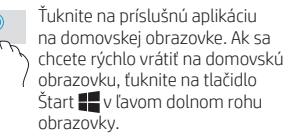

### 2 **Zobrazenie kľúčových tlačidiel (Vyhľadávanie, Zdieľanie, Štart, Zariadenia a Nastavenie):**

Potiahnite prstom z pravého okraja dotykovej obrazovky.

## 3 **Vyhľadanie zoznamu všetkých aplikácií v tablete:**

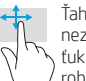

Ťahajte prstom doľava, kým sa nezobrazí šípka **(↓)**, a potom ťuknite na šípku v ľavom dolnom rohu domovskej obrazovky.

## 4 **Zobrazenie ponuky Štart**

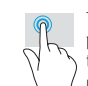

Ťuknite na aplikáciu Pracovná plocha a potom stlačte a uvoľnite tlačidlo Štart  $\blacksquare$  v ľavom dolnom rohu.

## 5 **Prepínanie medzi otvorenými aplikáciami:**

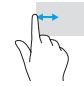

Potiahnutím prstom z ľavého okraja dotykovej obrazovky smerom do stredu a späť k ľavému okraju zobrazíte zoznam otvorených aplikácií a potom ťuknutím otvoríte príslušnú aplikáciu.

## **Ďalšie informačné zdroje od spoločnosti HP**

## **? Vyhľadanie ďalších informácií**

Ak chcete získať informácie o systéme Windows, na domovskej obrazovke vyberte aplikáciu\* **Začíname pracovať so systémom Windows 8**.

Ak chcete otvoriť aplikáciu Pomoc a technická podpora, ťuknite na ikonu  $\Omega$ , na domovskej obrazovke napíšte výraz pomoc a potom vo vyhľadávacom okne vyberte aplikáciu **Pomoc a technická podpora**.

\* Len vybrané modely.

### **Zmena zobrazenia v tablete**

Funkcia automatického otáčania umožňuje meniť zobrazenie v tablete. Ak chcete tablet otočiť na šírku, podržte ho vodorovne. Ak chcete tablet otočiť na výšku, podržte ho zvislo.

**POZNÁMKA:** Niektoré aplikácie sa neotáčajú automaticky.

## **Zálohovanie údajov**

Spoločnosť HP vám dôrazne odporúča, aby ste si pravidelne zálohovali osobné údaje a médiá z tabletu v inom počítači, určenom ukladacom zariadení alebo v službe cloud pomocou niektorého z komerčne dostupných riešení. Ďalšie informácie nájdete v používateľskej príručke v aplikácii **HP Support Assistant**.

### **Vyhľadanie aplikácie, nastavenia alebo súboru**

- 1. Na domovskej obrazovke ťuknite na ikonu  $\Omega$  a začnite písať názov aplikácie, nastavenia alebo súboru.
- 2. Zo zoznamu na obrazovke vyberte aplikáciu, nastavenie alebo súbor.

## **Návrat na domovskú obrazovku**

Stlačte tlačidlo s logom systému Windows  $\blacksquare$ .

### **Používanie karty micro SD**

- 1. Vypnite tablet a potom ho odpojte od externého napájania.
- 2. Vložte kartu micro SD (predáva sa samostatne) do zásuvky pre kartu micro SD.

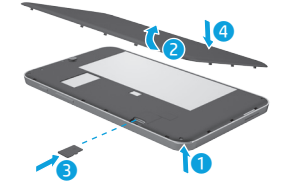

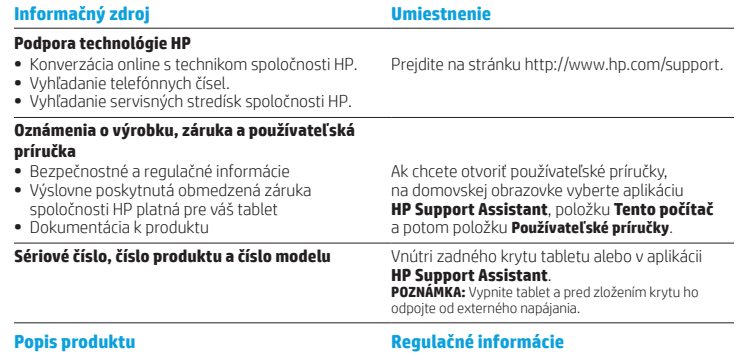

#### Tento produkt je ľahký tablet a zahŕňa displej s tenkým panelom, procesor, pamäť RAM, integrovanú batériu a externý sieťový napájací adaptér. V tejto tlačenej *Stručnej príručke* nájdete označenie hardvérových súčastí tabletu. Sieťový napájací adaptér má parametre 100 – 240 V,

50/60 Hz, 0,3 – 1,0 A. Prístup k najnovšej používateľskej príručke získate v aplikácii

### **HP Support Assistant**.

## **Špecifikácie**

Tablet sa napája jednosmerným prúdom, ktorý môže dodávať striedavý (sieťový) alebo jednosmerný napájací zdroj. Zdroj sieťového napájania musí mať menovité napätie 100 – 240 V, 50/60 Hz.

**Poznámka:** Tablet sa môže napájať jednosmerným prúdom pomocou kábla USB typu micro-B spĺňajúceho priemyselné normy. Na nabíjanie tabletu sa odporúča adaptér HP dodaný s tabletom.

Prevádzková **teplota**: metrická sústava, 0 °C až 40 °C, USA, 32 °F až 104 °F

**Relatívna vlhkosť (bez kondenzácie)**, prevádzková: 10 % až 90 %

Z regulačných identifikačných dôvodov je produktu priradené regulačné číslo modelu HSTNH-I407G. Číslo RMN sa nesmie zamieňať s marketingovým názvom (ak existuje) ani číslom produktu (HP P/N a pod.).

V prípade potreby sa regulačné označenia pre vašu krajinu/región nachádzajú na zadnej strane jednotky, pod vymeniteľnou batériou (ak je súčasťou balenia), na balení alebo v inej časti tohto dokumentu. Ďalšie bezpečnostné a regulačné informácie nájdete v *Oznámeniach o výrobku* dodaných s tabletom a dostupných v aplikácii **HP Support Assistant**.

### **Oznámenia o výrobku**

Niektoré upozornenia sa nemusia vzťahovať na váš produkt.

V tomto zariadení je nainštalované jedno alebo viacero integrovaných bezdrôtových zariadení. Použitie bezdrôtových zariadení môže byť v určitých prostrediach obmedzené. Môže to byť na palubách lietadiel, v nemocniciach, v blízkosti výbušnín, v nebezpečných lokalitách a podobne. V prípade pochybností o obmedzeniach týkajúcich sa používania tohto produktu požiadajte pred zapnutím počítača o povolenie.

## <span id="page-31-0"></span>**Nastavitev tabličnega računalnika**

**Opomba:** Funkcije se lahko razlikujejo glede na model in državo.

**Ko napolnite akumulator, pritisnite gumb za vklop/izklop**  $\psi$ **, da vklopite tablični** računalnik.

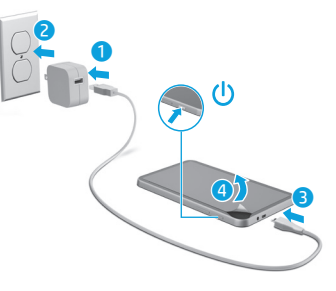

**2** Upoštevajte navodila na zaslonu za izbiro jezika, brezžičnega omrežja in računa Microsoft®.

**Opomba:** Če še nimate računa Microsoft, ga lahko ustvarite zdaj.

## **Izklop tabličnega računalnika**

Pritisnite gumb za vklop/izklop (<sup>I</sup>). Če se tablični računalnik ne odziva, pritisnite gumb za vklop/izklop (!) in ga pridržite, dokler se tablični računalnik ne izklopi.

#### **Obmedzená záruka**

Výslovne poskytnutú obmedzenú záruku spoločnosti HP platnú pre váš produkt nájdete v aplikácii **HP Support Assistant**. Spoločnosť HP môže v niektorých krajinách/regiónoch poskytovať tlačenú obmedzenú záruku spoločnosti HP dodanú v balení. V krajinách/regiónoch, v ktorých sa nedodáva tlačená kópia záruky, si ju môžete vyžiadať na stránke http://www.hp.com/go/orderdocuments alebo písomne na týchto adresách:

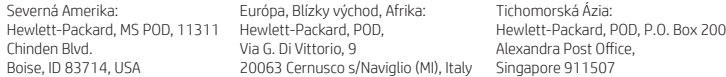

Do žiadosti o tlačenú kópiu záruky uveďte číslo produktu, meno a poštovú adresu.

**Dôležité:** Svoj produkt HP NEVRACAJTE na adresy uvedené vyššie. Podporu pre USA získate na stránke http://www.hp.com/go/contactHP. Celosvetovú podporu získate na stránke http://welcome.hp.com/country/us/en/wwcontact\_us.html.

**VÝSTRAHA:** Ak chcete znížiť riziko zásahu elektrickým prúdom alebo poškodenia zariadenia, zapojte sieťový napájací adaptér do sieťovej napájacej zásuvky, ktorá je neustále ľahko dostupná.

**VÝSTRAHA:** Ak chcete predísť možným problémom s bezpečnosťou, mali by ste používať len sieťový napájací adaptér dodávaný s produktom, náhradný sieťový napájací adaptér poskytovaný spoločnosťou HP, prípadne sieťový napájací adaptér, ktorý ste si zakúpili ako príslušenstvo od spoločnosti HP.

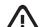

**VÝSTRAHA:** Ak chcete znížiť riziko zranenia spôsobeného teplom alebo prehriatím tabletu, nedávajte si tablet priamo na stehná. Dbajte na to, aby mäkký povrch, ako napríklad vankúše, prikrývky alebo odev, nebránili prúdeniu vzduchu. Počas prevádzky takisto zabráňte kontaktu sieťového napájacieho adaptéra s pokožkou alebo mäkkým povrchom, napríklad vankúšmi, prikrývkami alebo odevom. Tablet a sieťový napájací adaptér vyhovujú teplotným limitom pre povrchy, s ktorými prichádza používateľ do styku. Uvedené teplotné limity definuje Medzinárodný štandard pre bezpečnosť zariadení informačných technológií (IEC 60950-1).

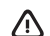

**VÝSTRAHA:** V záujme zníženia rizika požiaru alebo popálenia batériu nerozoberajte, nerozbíjajte ani neprepichujte. Neskratujte externé kontakty. Batériu nevhadzujte do ohňa ani vody.

**VÝSTRAHA:** «S cieľom predísť možnému poškodeniu sluchu nepočúvajte príliš hlasný zvuk dlhší čas.

**DÔLEŽITÉ:** Pre používateľov nie je ľahké vymeniť batériu v tomto produkte. Vybratie alebo výmena batérie by mohla mať vplyv na platnosť záruky. Ak už batéria viac nevydrží nabitá, obráťte sa na oddelenie technickej podpory. Po dosiahnutí konca životnosti batérie ju nelikvidujte s bežným odpadom z domácnosti. Pri likvidácii batérie sa riaďte miestnymi zákonmi a nariadeniami.

## **Krmarjenje po začetnem zaslonu sistema Windows**

Začetni zaslon sistema Windows® je osrednje mesto za dostopanje do informacij in e-pošte, brskanje po spletu, pretakanje videoposnetkov, ogledovanje fotografij in dostopanje do spletnih mest družabnih medijev.

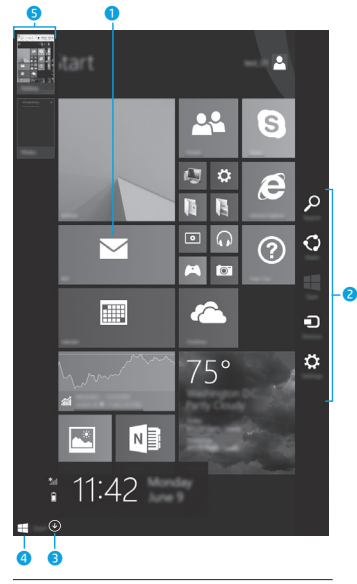

**OPOMBA:** Videz začetnega zaslona se lahko spreminja.

## 1 **Odpiranje programa:**

Tapnite program na začetnem zaslonu. Če se želite hitro vrniti na začetni zaslon, se v spodnjem levem kotu zaslona dotaknite aumba Začetek **...** 

### 2 **Prikaz čarobnih gumbov (Iskanje, Skupna raba, Začetek, Naprave in Nastavitve):**

Podrsajte z desnega roba zaslona na dotik.

## 3 **Iskanje seznama vseh programov v tabličnem računalniku:**

Podrsajte do levega roba, da se prikaže puščica **(↓)**, nato pa tapnite puščico v spodnjem levem kotu začetnega zaslona.

## 4 **Prikaz menija Začetek**

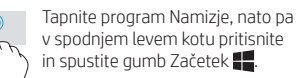

## 5 **Preklapljanje med odprtimi programi:**

Podrsajte navznoter in navzven z levega roba zaslona na dotik, da se prikaže seznam odprtih programov, nato pa tapnite odprti program.

## **? Dodatne informacije**

Če želite izvedeti več o sistemu Windows, na začetnem zaslonu izberite program **Uvod v sistem Windows 8**  $\leftrightarrow$ **\*.** 

Če želite odpreti Pomoč in podporo, na začetnem zaslonu tapnite Q, vnesite pomoč in v oknu za iskanje izberite **Pomoč in podpora**.

\*Samo pri izbranih modelih.

### **Spreminjanje pogleda tabličnega računalnika**

Funkcija samodejnega zasuka omogoča, da spremenite usmerjenost tabličnega računalnika. Za ležečo usmerjenost držite tablični računalnik vodoravno, za pokončno usmerjenost pa navpično.

**OPOMBA:** Nekateri programi ne omogočajo samodejnega sukanja.

## **Varnostno kopiranje podatkov**

HP priporoča, da s pomočjo ene od številnih komercialno razpoložljivih rešitev občasno izdelate varnostno kopijo osebnih podatkov in medijev iz tabličnega računalnika v drugem računalniku, namenski shranjevalni napravi ali oblaku. Za dodatne informacije lahko v programu **HP Support Assistant** dostopite do uporabniškega priročnika.

## **Iskanje programa, nastavitve ali datoteke**

- 1. Na začetnem zaslonu tapnite  $\Omega$ , nato pa začnite vnašati ime programa, nastavitve ali datoteke.
- 2. Izberite program, nastavitev ali datoteko na seznamu, ki se prikaže na zaslonu.

### **Vrnitev na začetni zaslon**

Pritisnite tipko Windows ...

## **Uporaba kartice mikro SD**

- 1. Izklopite tablični računalnik, nato pa ga izključite iz zunanjega napajanja.
- 2. Kartico mikro SD (kupljeno posebej) vstavite v režo za kartice mikro SD.

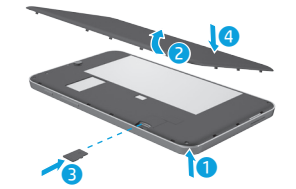

## **Dodatni HP-jevi viri**

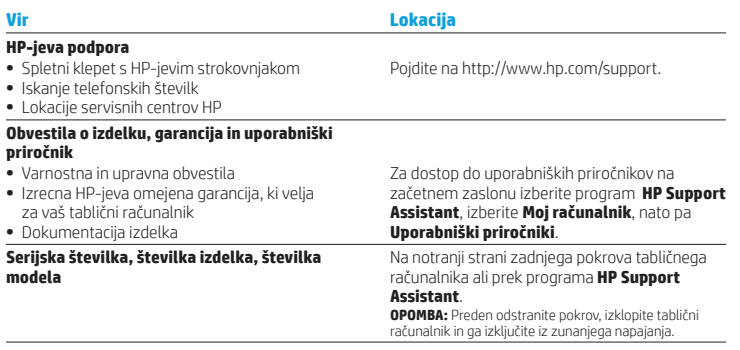

#### **Opis izdelka**

Ta izdelek je lahek tablični računalnik, ki vključuje tanki zaslon, procesor, RAM, integrirani akumulator in zunanji napajalnik. V tem natisnjenem priročniku *Hitri začetek* si lahko ogledate strojne komponente svojega tabličnega računalnika. Napajalnik ima nazivno vrednost 100–240 V ac, 50/60 Hz, 0,3–1,0 A. Do najnovejšega uporabniškega priročnika lahko dostopite v programu **HP Support Assistant**.

#### **Tehnični podatki**

Tablični računalnik deluje z enosmernim napajanjem, ki se lahko napaja iz izmeničnega ali enosmernega vira. Vir izmeničnega napajanja mora imeti nazivno vrednost 100–240 V in 50/60 Hz.

**Opomba:** Tablični računalnik lahko deluje z enosmernim napajanjem z uporabo standardnega kabla USB mikro-B. Za polnjenje tabličnega računalnika priporočamo HP-jev napajalnik, ki je priložen tabličnemu računalniku.

**Temperatura** – delovna: metrični sistem, od 0 do 40°C; ameriški sistem, od 32 do 104 °F

**Relativna vlažnost (brez kondenzacije)** –

delovna: od 10 do 90 %

## **Upravne informacije**

Zaradi upravnih identifikacijskih namenov je izdelku dodeljena upravna številka modela (RMN) HSTNH-I407G. Številke RMN se ne sme zamenjati s tržnim imenom (če je na voljo itd.) ali številkami izdelka (HP P/N itd.).

Po potrebi so upravne oznake za vašo državo ali regijo na zadnji strani enote, pod izmenljivim akumulatorjem (če je na voljo), v paketu ali kje drugje v tem dokumentu. Dodatne varnostne in upravne informacije najdete v dokumentu *Obvestila o izdelku*, priloženemu tabličnemu računalniku, do katerega lahko dostopite prek programa **HP Support Assistant**.

### **Obvestila o izdelku**

Nekatera obvestila morda ne veljajo za vaš izdelek.

V tej napravi je nameščena ena ali več vgrajenih brezžičnih naprav. Ponekod je uporaba brezžičnih naprav omejena. Takšna omejitev lahko velja na krovu letala, v bolnišnicah, blizu eksplozivnih snovi, na nevarnih lokacijah itn. Če ne veste natančno, katera pravila veljajo glede uporabe tega izdelka, prosite za dovoljenje za uporabo, še preden ga vklopite.

### **Omejena garancija**

Izrecno HP-jevo omejeno garancijo, ki velja za vaš izdelek, lahko poiščete s programom **HP Support Assistant**. V nekaterih državah ali območjih je v škatli priložena omejena garancija HP v tiskani obliki. V državah ali regijah, v katerih garancija ni priložena v tiskani obliki, jo lahko pridobite na naslovu http://www.hp.com/go/orderdocuments ali tako, da pišete na naslov:

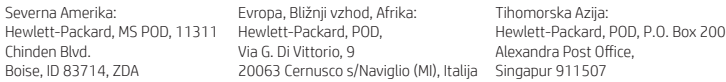

Če boste zahtevali natisnjeno kopijo garancije, navedite številko izdelka, ime in poštni naslov.

**Pomembno:** Izdelka HP NE vračajte na zgornje naslove. Podporo za stranke v ZDA najdete na naslovu http://www.hp.com/go/contactHP. Podporo za stranke po svetu najdete na naslovu http://welcome.hp.com/country/us/en/wwcontact\_us.html.

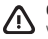

**OPOZORILO:** Če želite zmanjšati nevarnost električnega udara ali poškodbe opreme, priključite napajalnik v stensko vtičnico, ki je vedno dostopna.

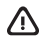

**OPOZORILO:** Da preprečite morebitne varnostne težave, s tem računalnikom uporabljajte samo priloženi napajalnik, HP-jev nadomestni napajalnik ali združljivi napajalnik, kupljen pri HP-ju kot dodatna oprema.

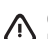

**OPOZORILO:** Možnost pregretja računalnika ali opeklin zmanjšate tako, da tabličnega računalnika ne odlagate neposredno v naročje. Poskrbite, da mehki predmeti, kot so blazine, preproge ali oblačila, ne bodo blokirali pretoka zraka. Poskrbite tudi, da napajalnik med delovanjem ne bo v stiku s kožo ali mehkimi predmeti, kot so blazine, preproge ali oblačila. Tablični računalnik in napajalnik sta izdelana v skladu z mednarodnimi standardi za varnost opreme za informacijsko tehnologijo (IEC 60950-1), ki opredeljujejo najvišjo dovoljeno temperaturo površin, dostopnih uporabnikom.

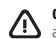

/!\

**OPOZORILO:** Če želite zmanjšati možnost požara ali opeklin, ne razstavljajte, ne stiskajte ali ne luknjajte akumulatorja, ne krajšajte zunanjih kontaktov in akumulatorja ne zavrzite v ogenj ali vodo.

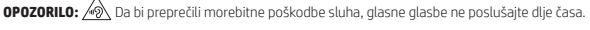

**POMEMBNO:** Uporabniki v tem izdelku ne morejo sami preprosto zamenjati akumulatorja. Odstranitev ali zamenjava akumulatorja lahko vpliva na veljavnost garancije. Če akumulatorja ni več mogoče napolniti, se obrnite na službo za podporo. Ko je akumulator dotrajan, ga ne odvrzite med gospodinjske odpadke. Pri odstranjevanju akumulatorja ravnajte v skladu z lokalnimi zakoni in predpisi v vašem območju.

## <span id="page-34-0"></span>**Podešavanje tablet računara**

**Napomena:** Funkcije mogu da se razlikuju u zavisnosti od modela i zemlje.

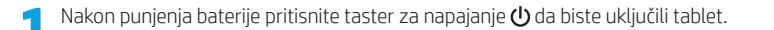

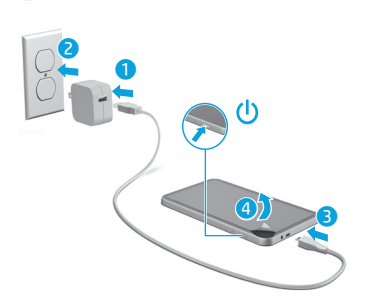

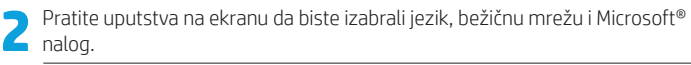

**Napomena:** Ako nemate Microsoft nalog, sada ga možete kreirati.

## **Isključivanje tablet računara**

Pritisnite taster za napajanje  $\bigcup$ . Ako tablet prestane da se odaziva, pritisnite i zadržite dugme za napajanje (!) dok se tablet ne isključi.

## **Navigacija na početnom ekranu sistema Windows**

Početni ekran operativnog sistema Windows® predstavlja centralnu lokaciju na kojoj možete pristupati informacijama i e-pošti, pretraživati veb, emitovati video zapise, gledati fotografije i pristupati veb lokacijama društvenih medija.

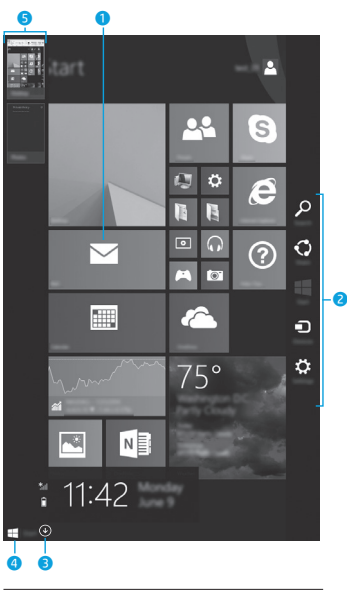

**NAPOMENA:** Izgled početnog ekrana se može razlikovati.

## 1 **Otvaranje aplikacije:**

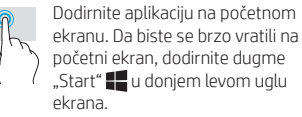

### 2 **Prikaz dugmadi (za pretragu, deljenje, pokretanje, uređaje i postavke):**

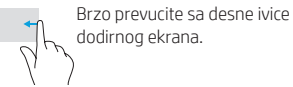

## 3 **Pronalaženje liste svih aplikacija na tablet računaru:**

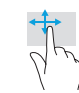

Prevucite nalevo dok se ne pojavi strelica (↓), a zatim dodirnite strelicu u donjem levom uglu početnog ekrana.

## **4** Prikaz "Start" menija

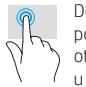

Dodirnite aplikaciju Radna površina, a zatim kliknite i otpustite dugme "Start" u donjem levom uglu.

## 5 **Prebacivanje između otvorenih aplikacija:**

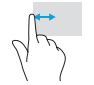

Prevucite napred-nazad sa leve ivice dodirnog ekrana da biste otkrili listu otvorenih aplikacija, a zatim dodirnite otvorenu aplikaciju.

## **Dodatni HP resursi**

## **? Pronalaženje više informacija**

Da biste upoznali operativni sistem Windows, izaberite aplikaciju\* **Prvi koraci uz Windows 8 Se na početnom ekranu.** 

Za pristup odeliku "Pomoć i podrška" sa početnog ekrana, dodirnite Q, otkucajte help (pomoć) na početnom ekranu, a zatim u prozoru "Pretraga" izaberite stavku **Pomoć i podrška**.

\*Samo kod nekih modela.

### **Promena prikaza tablet računara**

Funkcija automatskog rotiranja omogućava vam da promenite prikaz tablet računara. Za položeni prikaz, držite tablet horizontalno. Za uspravni prikaz, držite tablet vertikalno.

**NAPOMENA:** Neke aplikacije se ne rotiraju automatski.

#### **Pravljenje rezervne kopije podataka**

HP preporučuje da povremeno pravite rezervnu kopiju ličnih podataka i medija sa tablet računara na nekom drugom računaru, namenskom uređaju za skladištenje ili u oblaku pomoću jednog od nekolicine komercijalno dostupnih rešenja. Za više informacija pristupite vodiču za korisnike u aplikaciji **HP Support Assistant**.

#### **Pretraga aplikacije, postavke ili datoteke**

- 1. Na početnom ekranu dodirnite  $\Omega$ i počnite da kucate ime aplikacije, postavke ili datoteke.
- 2. Izaberite aplikaciju, postavku ili datoteku sa liste koja se prikazuje na ekranu.

### **Vraćanje na početni ekran**

Pritisnite taster sa Windows logotipom ...

### **Korišćenje micro SD kartice**

- 1. Isključite tablet, a zatim ga iskopčajte iz spoljnog napajanja.
- 2. Ubacite micro SD karticu (kupuje se odvojeno) u micro SD slot.

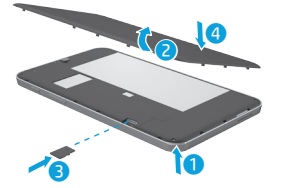

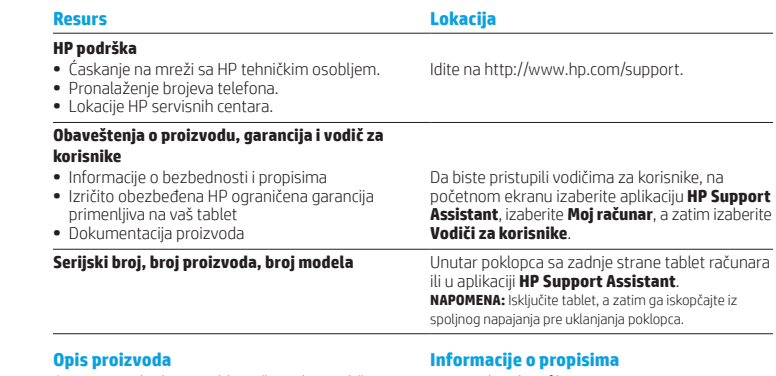

#### Ovaj proizvod je lagani tablet računar koji sadrži tanak ekran, procesor, RAM, integrisani paket baterija i spoljašnji adapter naizmenične struje. Ovaj odštampani vodič *Brzi početak* identifikuje hardverske komponente vašeg tablet računara. Adapter naizmenične struje ima nominalnu snagu od 100–240 V naizmenične struje, 50/60 Hz, 0,3–1,0 A. Najnovijem vodiču za korisnike možete pristupiti u aplikaciji **HP Support Assistant**.

#### **Specifikacija**

Tablet računar radi na jednosmernu struju, koja se može dobiti iz izvora napajanja naizmeničnom ili jednosmernom strujom. Izvor napajanja naizmeničnom strujom mora da bude jačine 100–240 V, 50/60 Hz.

**Napomena:** Tablet može da radi na napajanje jednosmernom strujom pomoću micro-B USB kabla industrijskog standarda. HP adapter koji se dobija uz tablet preporučuje se za punjenje tablet računara.

Radna **temperatura**: metrička, od 0 °C do 40 °C; od 32 °F do 104 °F (SAD)

**Relativna vlažnost (bez kondenzacije)** pri radu: od 10% do 90%

Za potrebe identifikacije u vezi sa propisima, proizvodu je dodeljen broj modela za propise (RMN), HSTNH-I407G. RMN ne treba mešati sa marketinškim imenom (ako ono postoji itd.) ili brojevima proizvoda (HP P/N itd).

Ako je potrebno, oznake propisa za vašu zemlju ili region nalaze se na zadnjoj strani jedinice, ispod prenosive baterije (ako ona postoji), na pakovanju ili negde drugde u ovom dokumentu. Više informacija o bezbednosti i propisima potražite u okviru *Obaveštenja o proizvodu* koja su uključena uz tablet i dostupna putem aplikacije **HP Support Assistant**.

### **Obaveštenja o proizvodu**

Neka od ovih obaveštenja se možda ne odnose na vaš proizvod.

Neki integrisani bežični uređaji su instalirani u ovom uređaju. U nekim okruženjima može biti ograničena upotreba bežičnih uređaja. Takva ograničenja mogu da se odnose na unošenje u avione, bolnice, korišćenje u blizini eksplozivnih materija, na opasnim mestima i tako dalje. Ako niste sigurni koja pravila važe za korišćenje ovog proizvoda, pre nego što ga uključite, pitajte da li je to dozvoljeno.

## **הערה:** המאפיינים עשויים להשתנות בהתאם לדגם ולמדינה/אזור.**הגדרת מחשב הלוח**

<span id="page-36-0"></span>

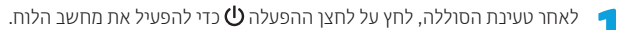

## **Ograničena garancija**

Izričito obezbeđenu HP ograničenu garanciju koja se odnosi na vaš proizvod možete pronaći pomoću aplikacije **HP Support Assistant**. U nekim zemljama ili regionima, kompanija HP može obezbediti odštampanu kopiju ograničene garancije kompanije HP u kutiji. Za neke zemlje ili regione gde se garancija ne obezbeđuje u štampanom formatu, možete zatražiti odštampani primerak sa adrese http://www.hp.com/go/orderdocuments ili pisati na adresu:

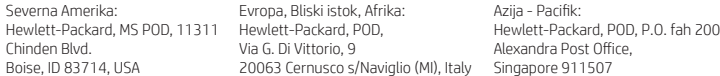

Kada tražite štampani primerak garancije, navedite broj proizvoda, ime i poštansku adresu.

**Važno:** NEMOJTE vraćati svoj HP proizvod na gorenavedene adrese. Podršku za SAD potražite na adresi http://www.hp.com/go/contactHP. Podrška za korisnike širom sveta je dostupna na adresi http://welcome.hp.com/country/us/en/wwcontact\_us.html.

**UPOZORENJE:** Da biste umanjili rizik od strujnog udara ili oštećenja opreme, priključite adapter naizmenične struje u utičnicu za naizmeničnu struju kojoj u svakom trenutku možete lako da pristupite.

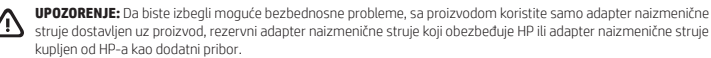

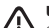

**UPOZORENJE:** Da biste smanjili mogućnost nastanka opekotina ili pregrevanja tablet računara, nemojte ga držati direktno u krilu. Nemojte dozvoliti da meki predmeti kao što su jastuci, tepih ili odeća blokiraju protok vazduha. Takođe, ne dozvolite ni da adapter naizmenične struje u toku rada dođe u dodir sa kožom ili nekom mekom površinom, kao što su jastuci, tepih ili odeća. Tablet računar i adapter naizmenične struje usklađeni su sa ograničenjima temperature površine kojoj korisnik može da pristupi, a koja su određena Međunarodnim standardom za bezbednost opreme za informacione tehnologije (International Standard for Safety of Information Technology Equipment) (IEC 60950-1).

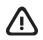

**UPOZORENJE:** Da biste smanjili rizik od požara ili opekotina, bateriju nemojte rasklapati, gnječiti ili bušiti. Ne izazivajte kratke spojeve na spoljnim kontaktima. Ne odlažite bateriju u vatru ili vodu.

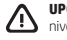

**UPOZORENJE:** Da biste sprečili moguće oštećenje sluha, nemojte u dugim periodima slušati na visokim nivoima jačine zvuka.

**VAŽNO:** Korisnici ne mogu lako sami da promene baterije u ovom proizvodu. Uklanjanje ili zamena baterije mogli bi da utiču na pokrivenost uređaja garancijom. Ako baterija više ne zadržava nivo napunjenosti, obratite se podršci. Kada baterija dođe do kraja svog radnog veka, nemojte je odlagati u obično kućno smeće. Pridržavajte se lokalnih zakona i propisa koji u vašoj oblasti regulišu odlaganje baterija.

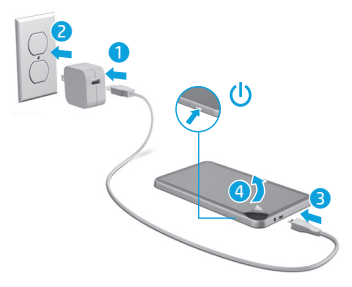

פעל בהתאם להוראות שעל-גבי המסך לבחירת שפה, רשת אלחוטית, וחשבון RMicrosoft**2**.

**הערה:** אם אין ברשותך חשבון Microsoft, תוכל ליצור אותו כעת.

## **כיבוי מחשב הלוח**

לחץ על לחצן ההפעלה  $\bf{0}$ . אם מחשב הלוח מפסיק להגיב, לחץ לחיצה ממושכת על לחצן ההפעלה **(י)** עד לכיבוי מחשב הלוח.

## **ניווט במסך Start( התחל( של Windows**

## **? חיפוש מידע נוסף**

כדי לקבל מידע על Windows, בחר באפליקציה\* תחילת )**Getting Started with Windows 8** העבודה עם 8 Windows )במסך Start( התחל(.

כדי לגשת אל Support and Help( עזרה ותמיכה( במסך, הקש על Q, הקלד help (עזרה) במסך Start )התחל(, ולאחר מכן בחר **Support and Help** )עזרה ותמיכה( בחלון Search( חיפוש(.

\*דגמים נבחרים בלבד.

### **שינוי התצוגה במחשב הלוח**

המאפיין rotate-Auto( סיבוב אוטומטי( מאפשר לך לשנות את התצוגה במחשב הלוח. למצב תצוגה לרוחב, אחוז במחשב הלוח במאוזן.למצב תצוגה לאורך, אחוז במחשב הלוח במאונך.

**הערה:** אפליקציות מסוימות אינן מסתובבות באופן אוטומטי.

### **גיבוי הנתונים שלך**

HP ממליצה בחום לגבות מעת לעת את הנתונים האישיים ואת המדיה שעל מחשב הלוח שלך במחשב אחר, בהתקן אחסון ייעודי, או בענן, באמצעות אחד הפתרונות הזמינים באופן מסחרי.לקבלת מידע נוסף, גש למדריך למשתמש מתוך האפליקציה

#### .**HP Support Assistant**

## **חיפוש אפליקציה, הגדרה או קובץ**

- 1. במסך Start (התחל), הקש על  $Q$ , ולאחר מכן התחל להקליד את שם האפליקציה, ההגדרה או הקובץ.
- .2 בחר את האפליקציה, ההגדרה או הקובץ מתוך הרשימה המוצגת על המסך.

## **לחזרה למסך Start( התחל(**

לחץ על לחצן Windows .

#### **שימוש בכרטיס SD Micro**

- .1 כבה את מחשב הלוח, ולאחר מכן נתק אותו ממקור מתח חיצוני.
- 2. הכנס כרטיס Micro SD (לרכישה בנפרד) לחריץ .Micro SD-ה

 $\overline{\mathbf{c}}$ 

Đ Ö

S

 $\overline{\odot}$  $\mathbf G$ 

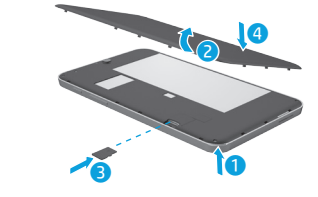

המסך Start( התחל( של RWindows מספק מיקום מרכזי שממנו ניתן לגשת למידע ולדואר אלקטרוני, לגלוש באינטרנט, להזרים סרטי וידאו, להציג צילומים, וכן לגשת לאתרי האינטרנט של המדיה החברתית.

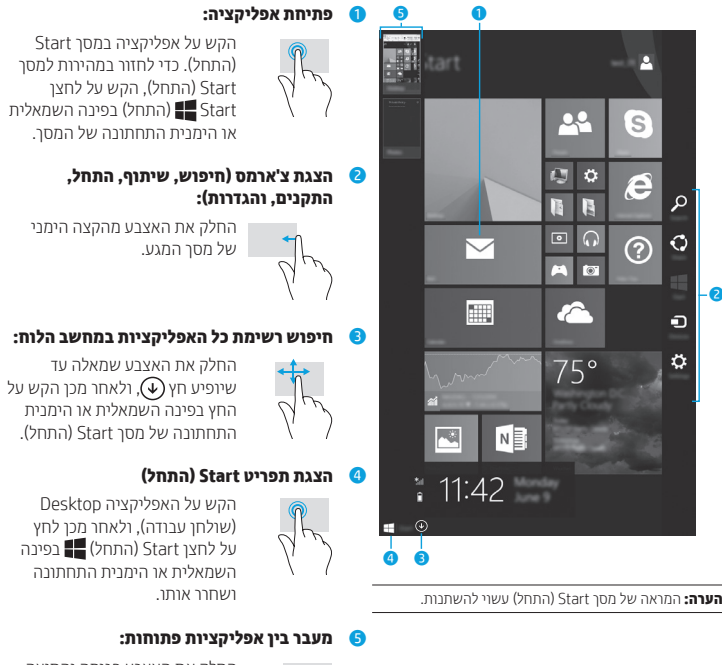

 החלק את האצבע פנימה והחוצה מהקצה השמאלי של מסך המגע כדי להציג רשימה של אפליקציות פתוחות, ולאחר מכן הקש על אפליקציה פתוחה.

## **משאבים נוספים של HP**

#### **אחריותמוגבלת**

באפשרותך למצוא את האחריות המוגבלת המוענקת במפורש של HP, הישימה למוצר שברשותך, באמצעות האפליקציה **Assistant Support HP**.במדינות או אזורים מסוימים, HP עשויה לספק גרסה מודפסת של האחריות המוגבלת של HP בתוך האריזה.במדינות או באזורים מסוימים שבהם האחריות אינה מסופקת כחוברת מודפסת, באפשרותך לבקש עותק :מודפס בכתובת http://www.hp.com/go/orderdocuments או לכתובת

> צפון אמריקה: Hewlett-Packard, MS POD, 11311 Chinden Blvd. Boise, ID 83714, USA

אירופה, המזרח התיכון ואפריקה: Hewlett-Packard, POD, 20063 Cernusco s/Naviglio (MI), Italy אסיה ואזור האוקיינוס השקט: Hewlett-Packard, POD, P.O. Box 200 Alexandra Post Office, Singapore 911507

כאשר תבקש עותק מודפס של האחריות שלך, הקפד לכלול את מספר המוצר שברשותך,שם וכתובת למשלוח.

Via G. Di Vittorio, 9

**חשוב:** אל תחזיר את מוצר HP שברשותך אל הכתובות המפורטות לעיל.לתמיכה בארה"ב, בקר באתר http://www.hp.com/go/contactHP. לתמיכה ברחבי העולם, בקר באתר .http://welcome.hp.com/country/us/en/wwcontact\_us.html

 **אזהרה:** כדי להפחית את הסיכון להתחשמלות או נזק לציוד, חבר את מתאם ה-AC לשקע AC הניתן לגישה קלה 79 בכל עת.

 **אזהרה:** כדי לצמצם את הסיכוי לבעיות בטיחות אפשריות, יש להשתמש רק במתאם ה-AC שסופק עם המוצר, במתאם AC חלופי המסופק על-ידי HP, או במתאם AC שנרכש כאביזר מ-HP.

 **אזהרה:** כדי להפחית את הסיכון לפציעות הקשורות לחום או להתחממות יתר של מחשב הלוח, אל תניח אותו ישירות על ברכיך.הימנע מחסימת זרימת האוויר כתוצאה ממגע עם משטחים רכים, כגון כריות או פרטי ביגוד.כמו כן, אל תניח למתאם ה-AC לבוא במגע עם העור או עם עצמים רכים, כגון כריות, שטיחים או בגדים במהלך ההפעלה.מחשב הלוח ומתאם ה-AC עומדים במגבלות הטמפרטורה למשטחים הבאים במגע עם המשתמש, כפי שהוגדרו בתקן הבטיחות הבינלאומי לציוד בתחום טכנולוגיית המידע )60950-1 IEC).

 **אזהרה:** כדי להפחית את הסיכון לשריפה או לכוויות, אין לפרק, למעוך או לנקב את הסוללה; אין לקצר את המגעים החיצוניים של  $\overline{ }$ הסוללה; אין להשליך את הסוללה לאש או למים.

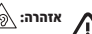

**אזהרה:** כדי למנוע נזק אפשרי לשמיעה, אל תאזין לשמע בעוצמת קול גבוהה למשך פרקי זמן ארוכים.

**חשוב:** משתמשים אינם יכולים להחליף את הסוללות במוצר זה בקלות.הסרה או החלפה של הסוללה עלולות לפגוע בכיסוי האחריות. אם לא ניתן עוד לטעון את הסוללה, פנה לתמיכה.כאשר הסוללה מגיעה לסוף חיי השירות שלה, אין להשליך את הסוללה עם האשפה הביתית. מלא אחר החוקים והתקנות באזורך הנוגעים להשלכה של סוללות.

#### **משאב מיקום**

#### **תמיכת HP**

- **•** צ'אט מקוון עם טכנאי של HP.
	- **•** איתור מספרי טלפון.
- **•** איתור מקומות של מרכזי שירות של HP.

#### **הודעות בנוגע למוצר, אחריות ומדריך למשתמש**

- **•** מידע מוצר ומידע תקינה **•** האחריות המוגבלת המוענקת במפורש של HP, הישימה למחשב הלוח שברשותך
	- **•** תיעוד הנלווה למוצר

#### **מספר סידורי, מספר מוצר ומספר דגם** בחלקו האחורי של מחשב הלוח, או מתוך האפליקציה

#### .**HP Support Assistant**

)מדריכים למשתמש(.

**הערה:** כבה את מחשב הלוח, ולאחר מכן נתק אותו ממקור מתח חיצוני לפני הסרת המכסה.

.http://www.hp.com/support בקר בכתובת ב

כדי לגשת למדריכים למשתמש, בחר את האפליקציה בחר ,(התחל )Start במסך **HP Support Assistant User guides** בחר מכן ולאחר ,**My computer**

#### **תיאור המוצר**

מוצר זה הוא מחשב לוח קל משקל, והוא כולל צג על-גבי לוח דק, מעבד, זיכרון RAM, ערכת סוללות משולבת, ומתאם מתח AC חיצוני.מדריך *התחלה מהירה* מודפס זה מזהה את רכיבי החומרה במחשב הלוח שברשותך. למתאם ה-AC יש דירוג מתח של 240-100 וולט AC, 60/50 הרץ, בזרם 1.0-0.3 אמפר.באפשרותך לגשת למדריך למשתמש המעודכן ביותר מתוך האפליקציה .**HP Support Assistant**

#### **מפרט**

מחשב הלוח פועל באמצעות מתח DC, שיכול להיות מסופק באמצעות מקור מתח AC או DC.מקור מתח ה-AC צריך להיות בדירוג של 240-100 וולט, 60/50 הרץ.

**הערה:** מחשב הלוח יכול לפעול באמצעות מתח DC המסופק דרך כבל Micro-B USB העומד בתקני התעשייה. לטעינת מחשב הלוח. מומלץ להשתמש במתאם של HP המצורף למוצר.

**טמפרטורה** בהפעלה: מידות מטריות, 0° צלזיוס עד 40° צלזיוס; בארה"ב, 32° פרנהייט עד 104° פרנהייט

**לחות יחסית )ללא עיבוי(** בהפעלה: 10% עד 90%

## **מידע תקינה**

לצורך זיהוי למטרות תקינה, למוצר מוקצה מספר דגם לתקינה )RMN), G407I-HSTNH.אין לבלבל את ה-RMN עם השם השיווקי (אם קיים, וכדומה) או עם מספרי המוצרים )המק"ט של HP, וכדומה(. אם נדרש, סימוני התקינה המיועדים למדינה/אזור שלך עשויים להופיע בחלקו האחורי של היחידה, תחת הסוללה הניתנת להסרה (אם כלולה). על-גבי האריזה, או במקום אחר במסמך זה.לקבלת מידע נוסף בנושא בטיחות ותקינה, עיין ב*הודעות בנוגע למוצר* המצורפות למחשב הלוח, וזמינות דרך האפליקציה **Assistant Support HP**.

#### **הודעה בנוגע למוצר**

ייתכן שחלק מהודעות אלה לא יחולו על המוצר שברשותך. ייתכן שבהתקן זה הותקן לפחות התקן אלחוטי משולב אחד.ייתכן ששימוש בהתקנים אלחוטיים יהיה מוגבל בסביבות מסוימות.הגבלות אלה עשויות לחול במטוסים, בבתי-חולים, בקרבת חומר נפץ ובמיקומים מסוכנים וכן הלאה.אם אינך בטוח מהי המדיניות הקיימת לגבי שימוש במוצר זה, בקש אישור להשתמש בו לפני הפעלתו.

© Copyright 2014 Hewlett-Packard Development Company, L.P. SD Logo is a trademark of its proprietor. Microsoft and Windows are U.S. registered trademarks of the Microsoft group of companies. The information contained herein is subject to change without notice. The only warranties for HP products and services are set forth in the express warranty statements accompanying such products and services. Nothing herein should be construed as constituting an additional warranty. HP shall not be liable for technical and editorial errors or omissions contained herein.

First Edition: September 2014

Printed in China Imprimé en Chine Stampato in Cina Impreso en China Impresso na China 中国印刷 중국에서 인쇄

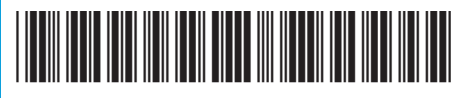

791743-A21